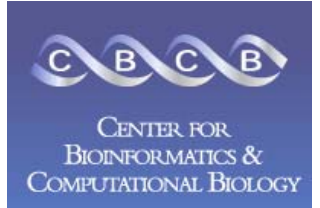

А

M

 $\mathbf S$ 

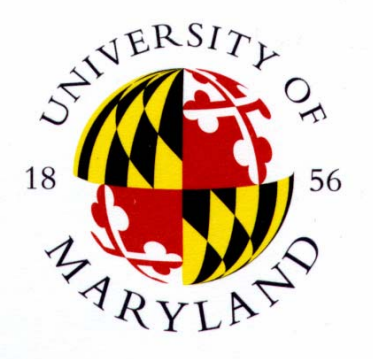

# AMOS Assembly Validation and Visualization

#### Michael Schatz

Center for Bioinformatics and Computational Biology University of Maryland

April 7, 2006

#### **Outline**

- $\overline{\phantom{a}}$  AMOS Introduction
	- **Getting Data into AMOS**

#### **AMOS Validation Pipeline**

- u Mate-Based Validation
	- C/E Statistic
- **Read Alignment Validation**
- **Read Depth Validation**
- $\mathcal{L}_{\mathcal{A}}$  AMOS Assembly Investigator
	- П Contigs, Inserts, Histograms, SNP Barcode, Features
	- **EXECO Misassembly Walkthrough**

#### $\overline{\phantom{a}}$ Demo

## **Outline**

- $\overline{\phantom{a}}$  AMOS Introduction
	- **Getting Data into AMOS**

#### Slides available at:

<http://www.cbcb.umd.edu/~mschatz/>

- $\mathcal{L}_{\mathcal{A}}$  AMOS Validation Pipeline
	- u Mate-Based Validation
		- C/E Statistic
	- **Read Alignment Validation**
	- Read Depth Validation
- $\mathcal{L}_{\mathcal{A}}$  AMOS Assembly Investigator
	- П Contigs, Inserts, Histograms, SNP Barcode, Features
	- **EXECO Misassembly Walkthrough**
- $\overline{\phantom{a}}$ Demo

## AMOS Goals

- **Open Source Assembly Package** 
	- **[http://amos.sourceforge.net](http://amos.sourceforge.net/)**
- **Modular design**
- **Flexibility in building "pipelines"**
- **Nell defined input/output formats**
- General use: does not depend on databases, proprietary data formats, specialized hardware, etc.

# Modular Design

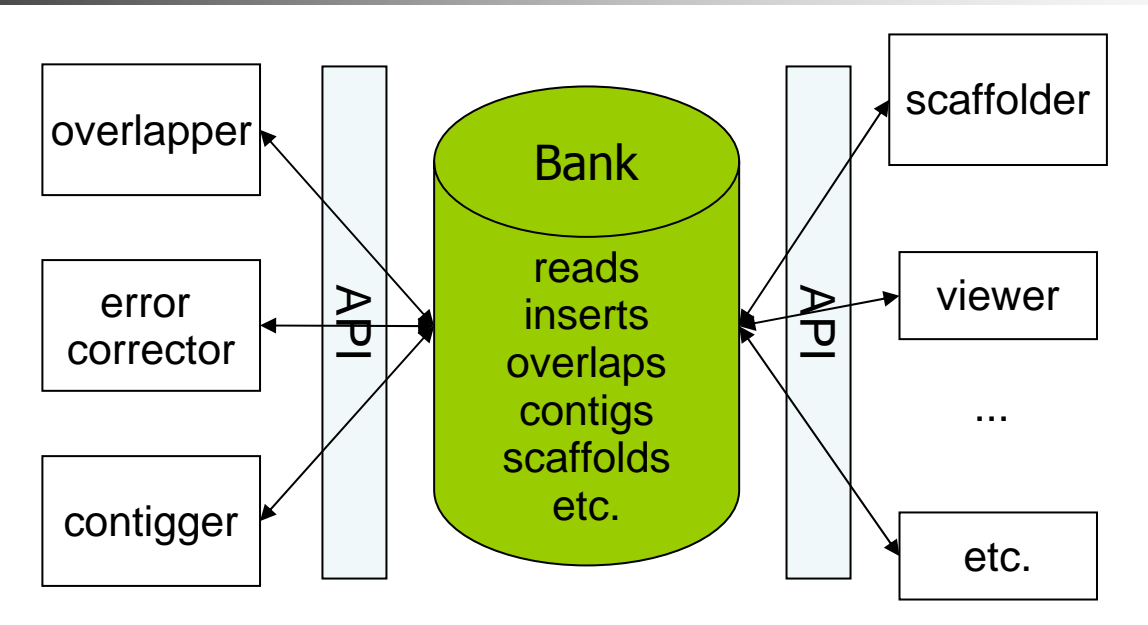

- П Converters: Celera Assembler, .ACE, TIGR Assembler, Trace Archive
- $\mathcal{C}^{\mathcal{A}}$ **Overlapper**
- $\mathcal{C}^{\mathcal{A}}$ Contigger (**Minimus** )
- $\mathcal{C}^{\mathcal{A}}$ Consensus caller
- $\mathcal{C}^{\mathcal{A}}$ Comparative assembler (**AMOScmp** )
- $\overline{\phantom{a}}$ Mate-pair based QC tool
- $\overline{\phantom{a}}$ Viewer (**Assembly Investigator** )
- $\mathcal{C}^{\mathcal{A}}$ Pipeline executor

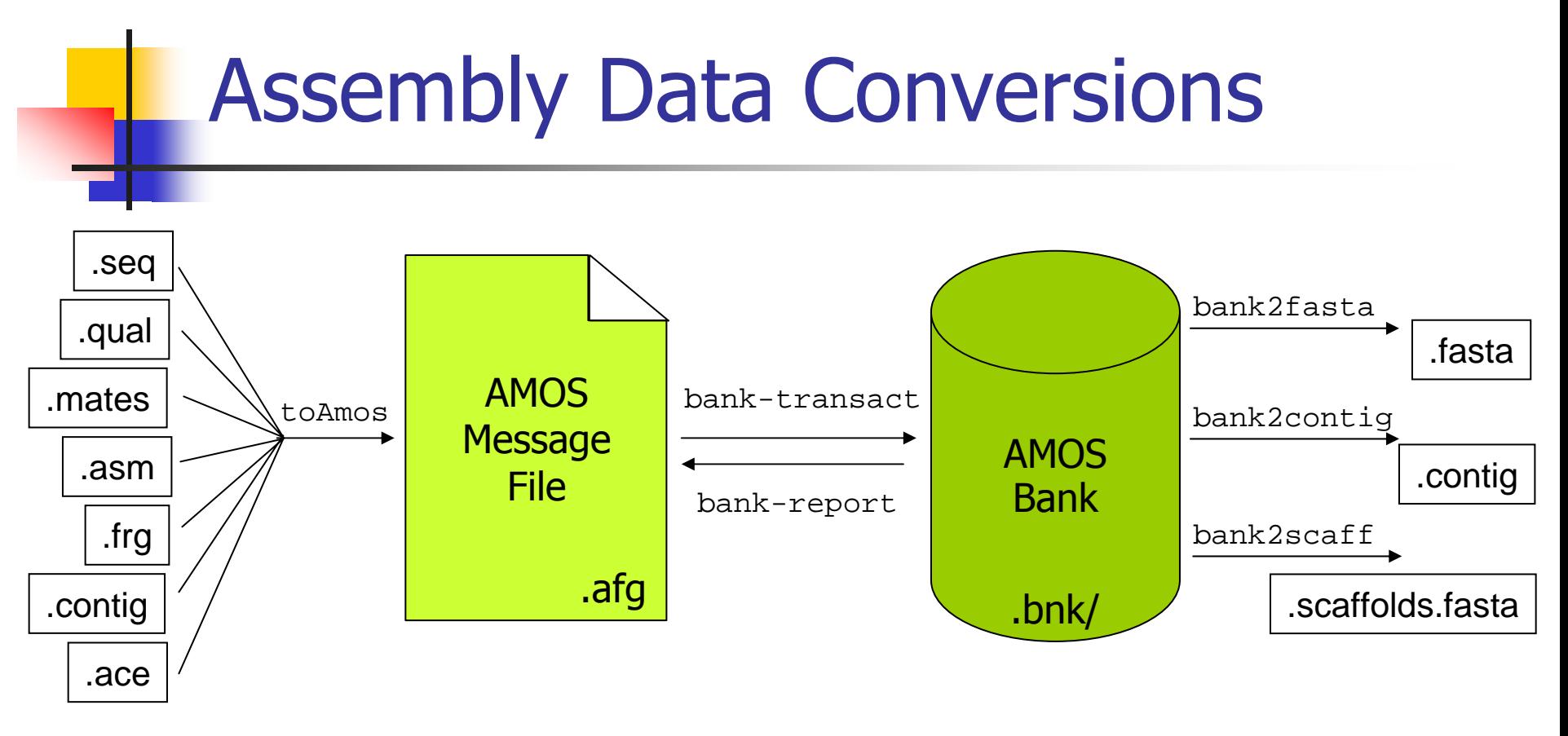

CA Assembly w/ Surrogates to AMOS Message File (.asm, .frg) \$ toAmos –a prefix.asm –f prefix.frg –o prefix.afg –S

Finished Assembly to AMOS Message File (.contig, .frg) \$ toAmos –f prefix.frg –c prefix.contig –o prefix.afg

#### AMOS Message File to Bank \$ bank-transact –m prefix.afg –b prefix.bnk -c

## AMOS Validation Pipeline

- $\overline{\phantom{a}}$  Automatically scan an assembly to locate misassembly signatures for further analysis and correction
- $\overline{\phantom{a}}$  cavalidate prefix (.frg, .asm)
	- 1.Load CA Assembly Data into Bank
	- $2<sup>2</sup>$ Evaluate Mate Pairs & Libraries
	- 3.Evaluate Read Alignments
	- 4.Analyze Depth of Coverage
	- 5.List Surrogates
	- 6.Load Misassembly Signatures into Bank
- $\overline{\phantom{a}}$  amosvalidate prefix (.afg)
	- Same as cavalidate, except skips surrogates

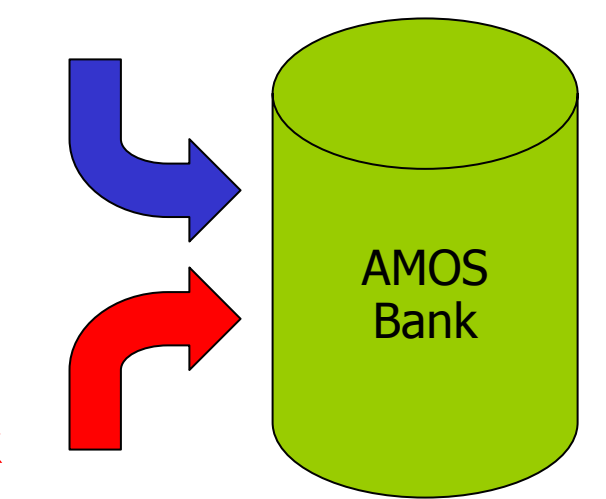

#### Mate-Happiness: asmQC

- **Evaluate mate "happiness" across assembly** 
	- $\blacksquare$  Happy = Correct orientation and distance
- **Finds regions with multiple:** 
	- **Compressed Mates**
	- **Expanded Mates**
	- **Invalid same orientation (** $\rightarrow$  $\rightarrow$ **)**
	- **Invalid outie orientation (** $\leftarrow$  $\rightarrow$ **)**
	- **R** Missing Mates
		- **Linking mates (mate in a different scaffold)**
		- Singleton mates (mate is not in any contig)
- **Regions with high C/E statistic**

#### Mate-Happiness: asmQC

 $\mathcal{L}(\mathcal{A})$ Excision: Skip reads between flanking repeats

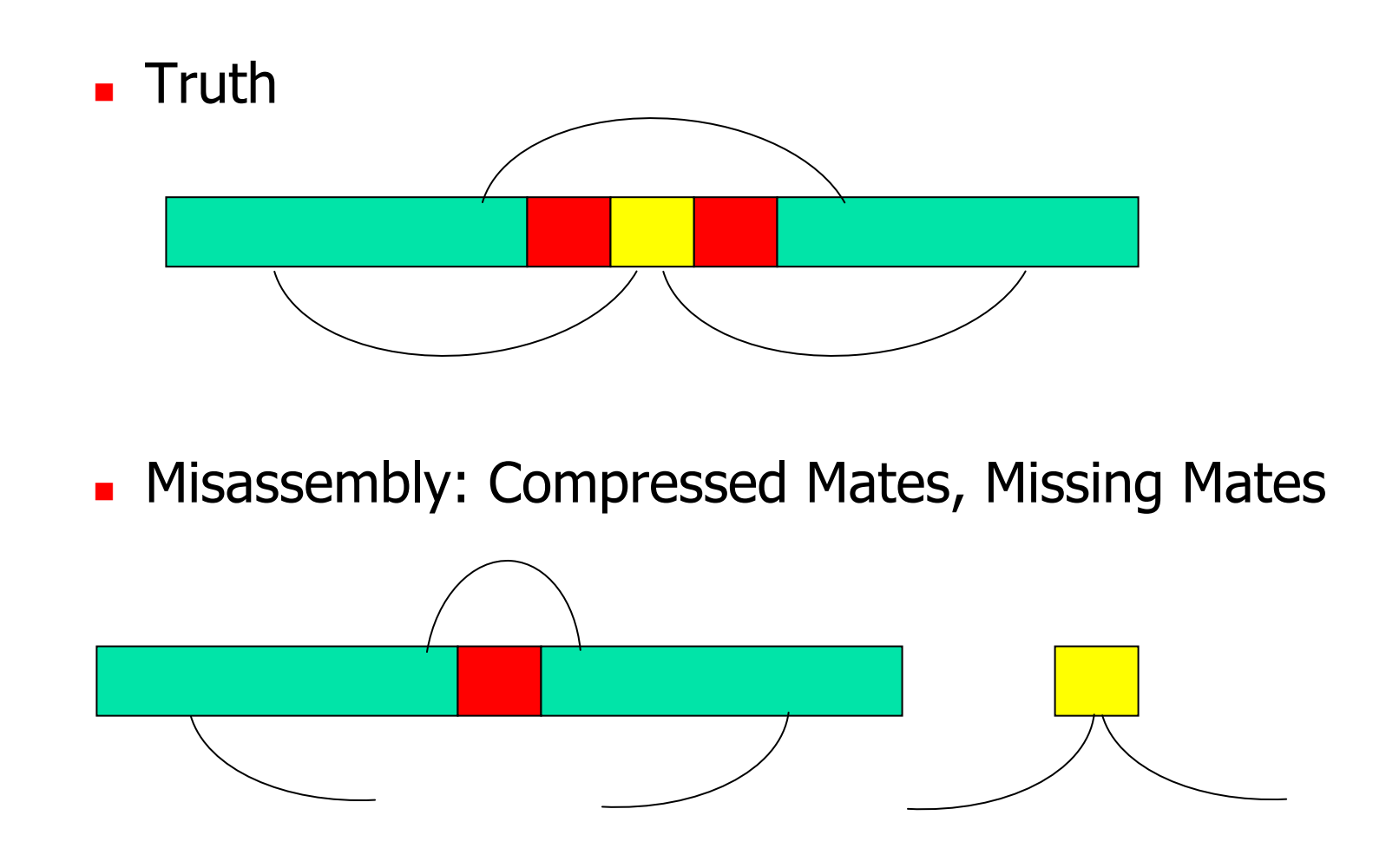

#### Mate-Happiness: asmQC

 $\mathcal{L}_{\mathrm{max}}$ Insertion: Additional reads between flanking repeats

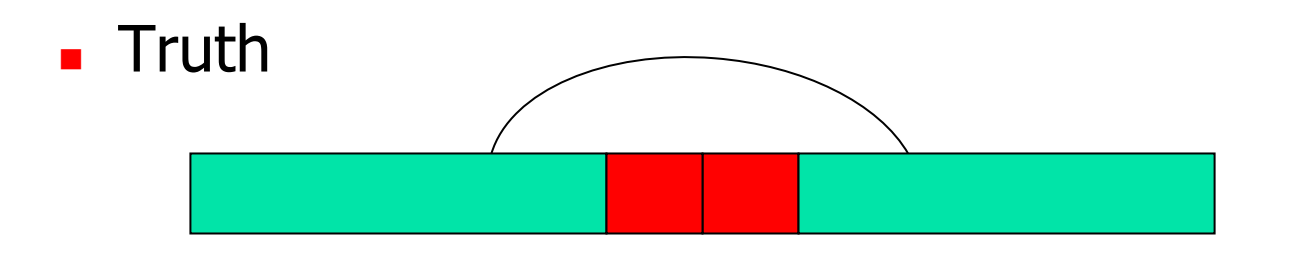

**• Misassembly: Expanded Mates, Missing Mates** 

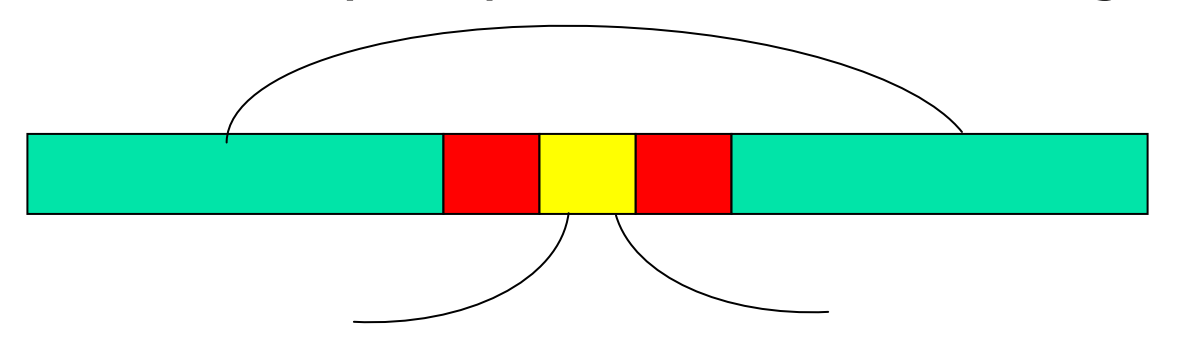

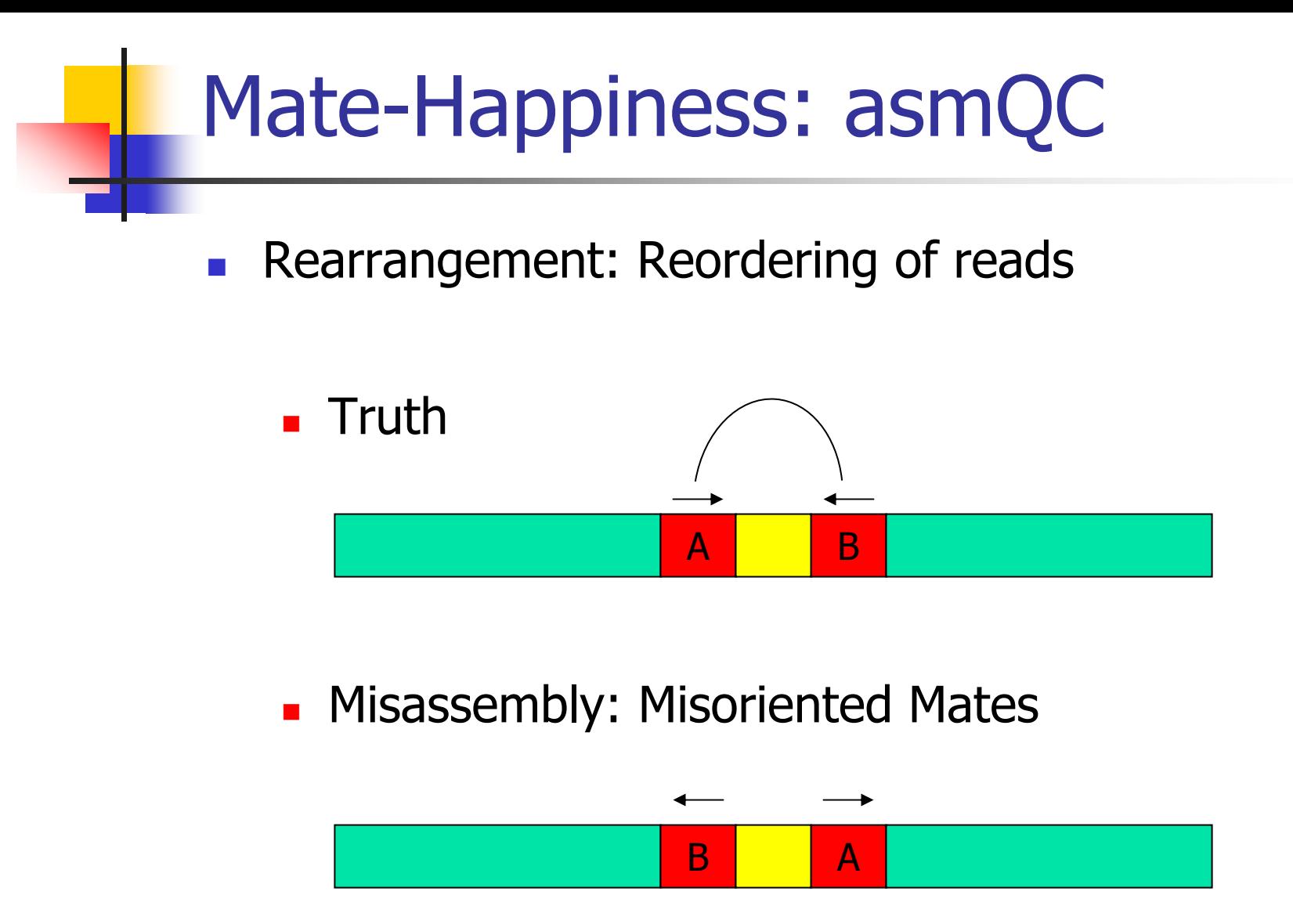

Note: Unhappy mates may also occur for biological or technical reasons.

## C/E Statistic

 $\mathbb{R}^2$  The presence of individual compressed or expanded mates is rare but expected.

- **Do the inserts spanning a given position differ** from the rest of the library?
	- **Flag large differences as potential misassemblies**
	- **Even if each individual mate is "happy"**
- **Compute the statistic at all positions** 
	- (Local Mean Global Mean) / Scaling Factor
- **Introduced by Jim Yorke's group at UMD**

## Sampling the Genome

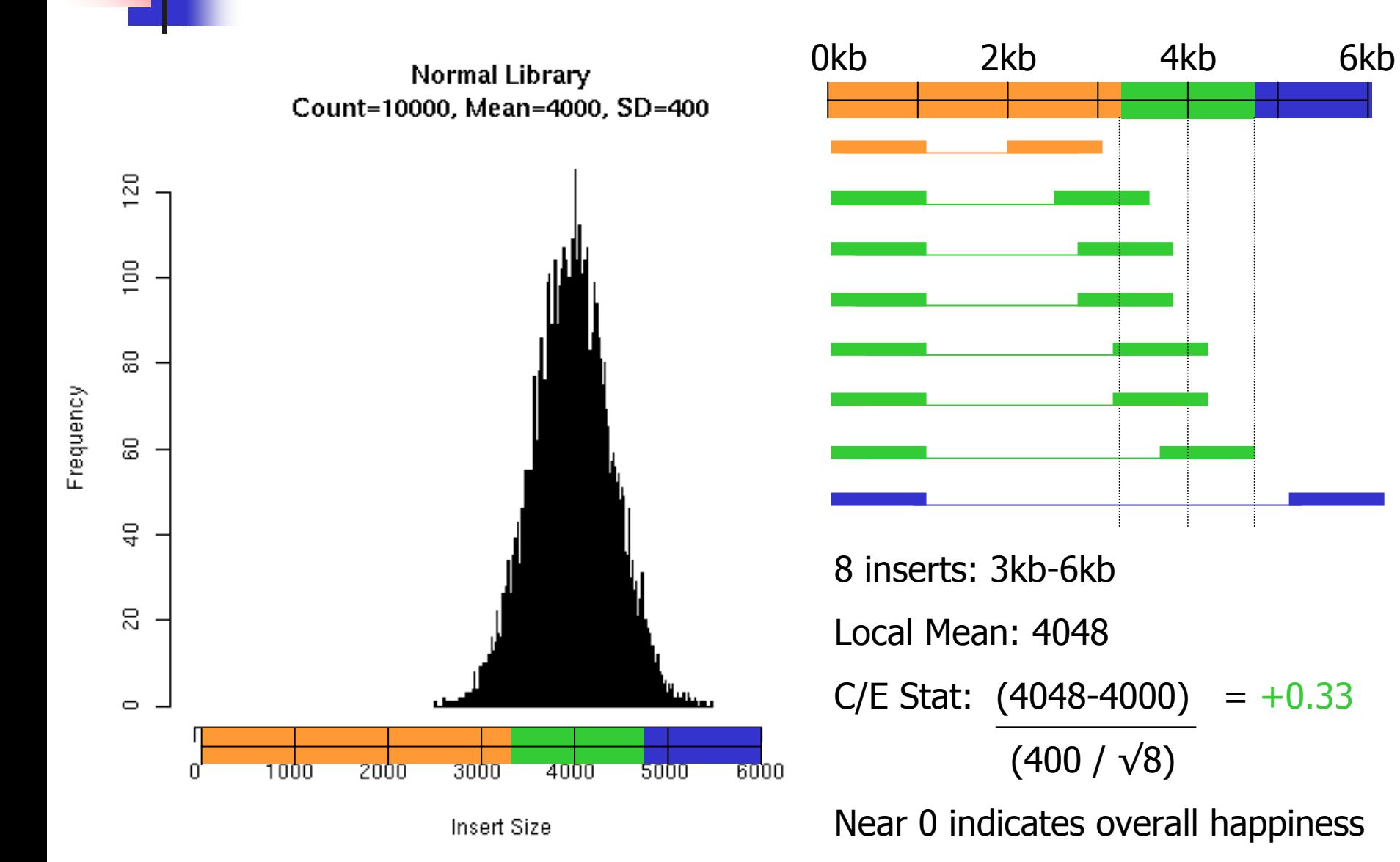

#### C/E-Statistic: Expansion

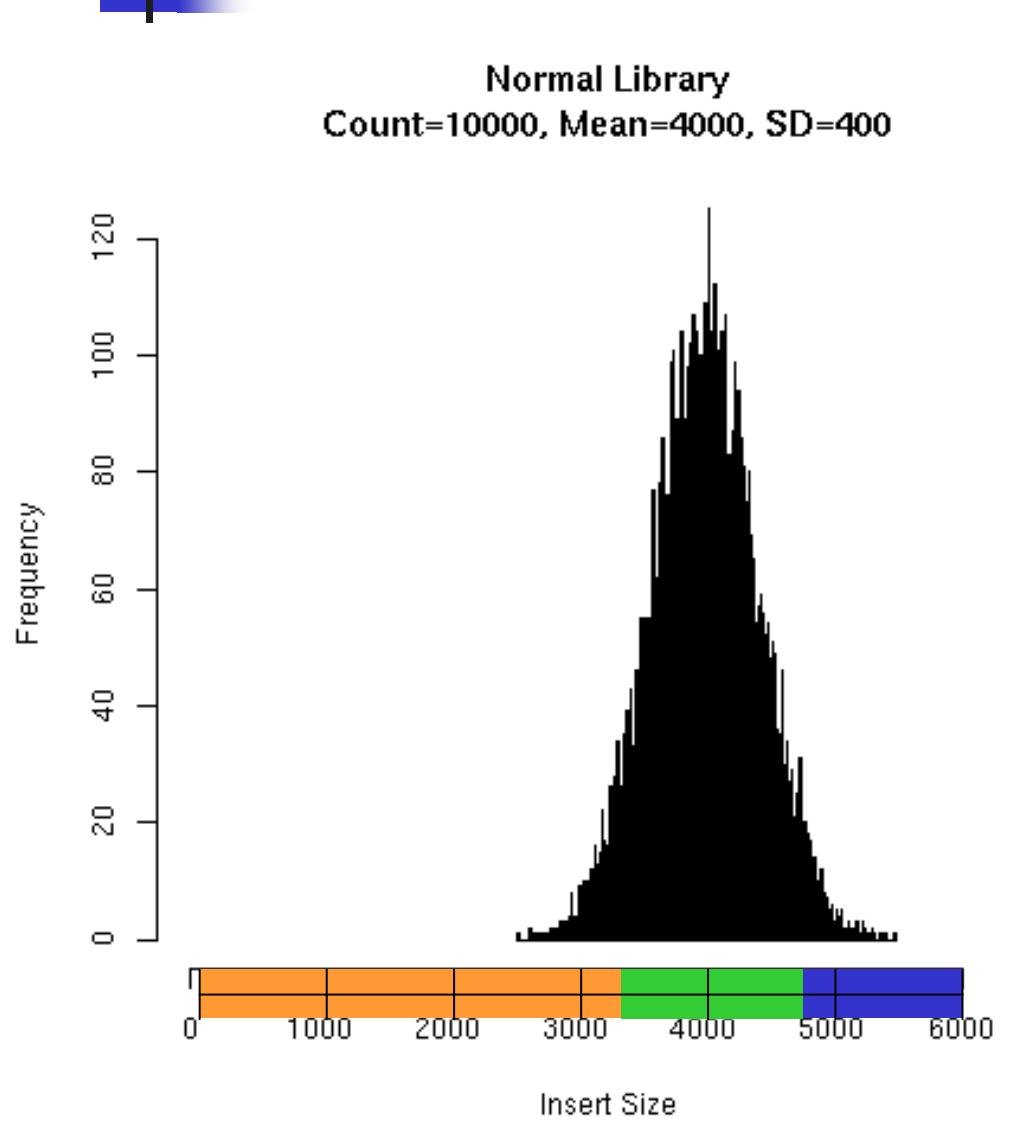

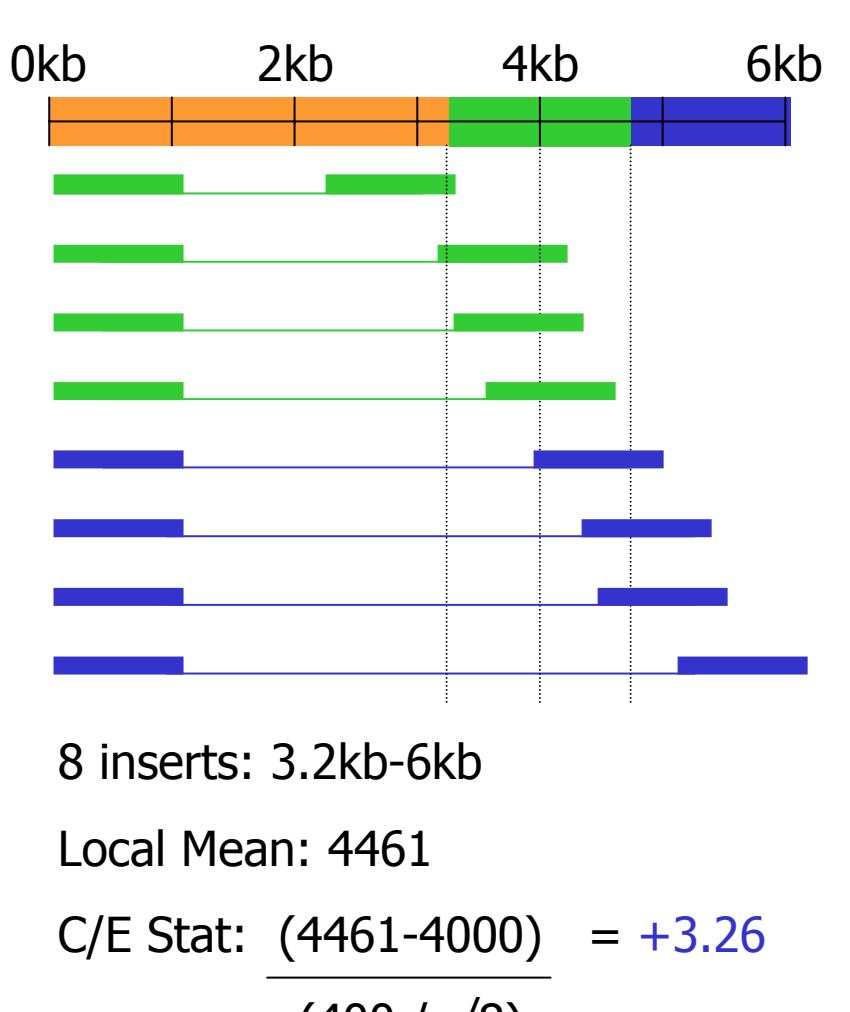

(400 / √8) C/E Stat ≥ 3.0 indicates Expansion

#### C/E-Statistic: Compression

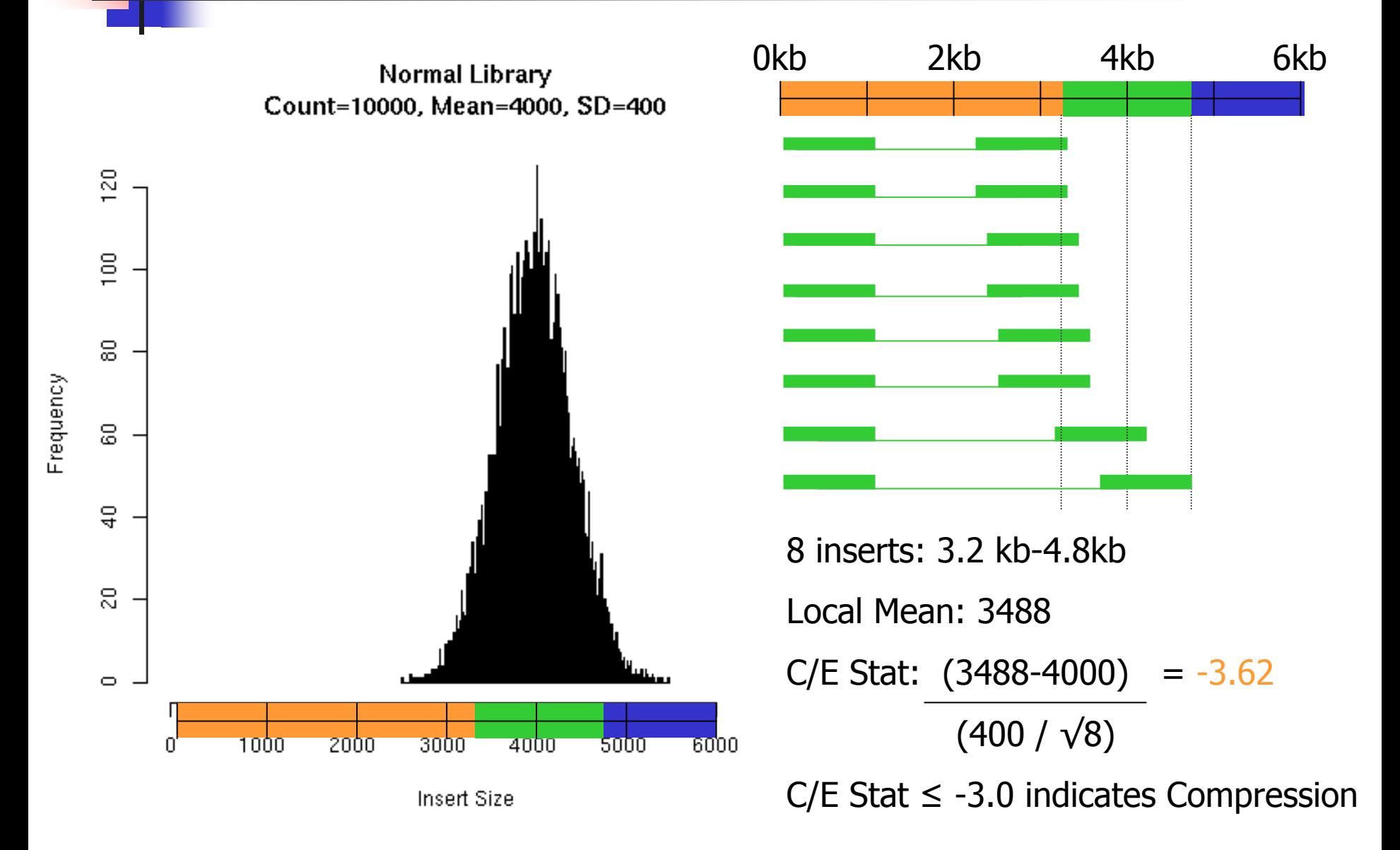

## Read Alignment

 $\overline{\phantom{a}}$ Multiple reads with same conflicting base are unlikely

- 1x QV 30: 1/1000 base calling error
- 2x QV 30: 1/1,000,000 base calling error
- 3x QV 30: 1/1,000,000,000 base calling error
- $\overline{\phantom{a}}$ Regions of correlated SNPs are likely to be assembly errors or interesting biological events
	- $\blacksquare$  Highly specific metric
- $\overline{\phantom{a}}$  AMOS Tools: analyzeSNPs & clusterSNPs
	- П Locate regions with high rate of correlated SNPs
	- **Parameterized thresholds:** 
		- Multiple positions within 100bp sliding window
		- 2+ conflicting reads
		- Cumulative  $QV$  > = 40 (1/10000 base calling error)

A G C A G C A G C A G C A G C A G C C T A C T A C T A C T A C T A

## Read Coverage

 $\mathcal{L}_{\text{eff}}$ Find regions of contigs where the depth of coverage is unusually high

- **Example 2 Collapsed Repeat Signature** 
	- **Can detect collapse of 100% identical repeats**
- AMOS Tool: analyzeReadDepth
	- **2.5x mean coverage**

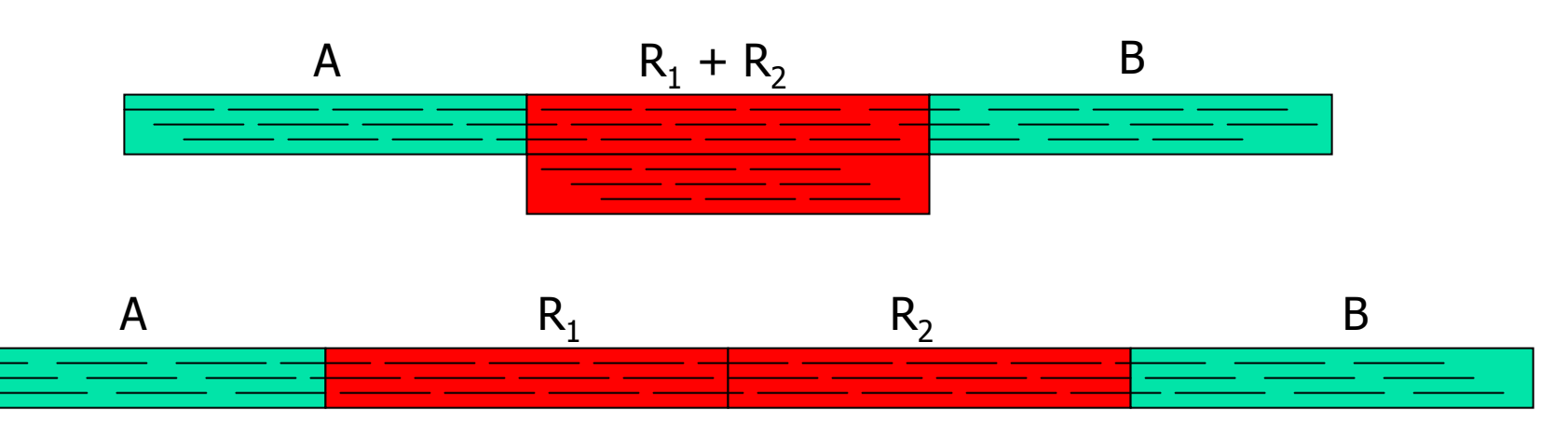

#### Assembly Investigator

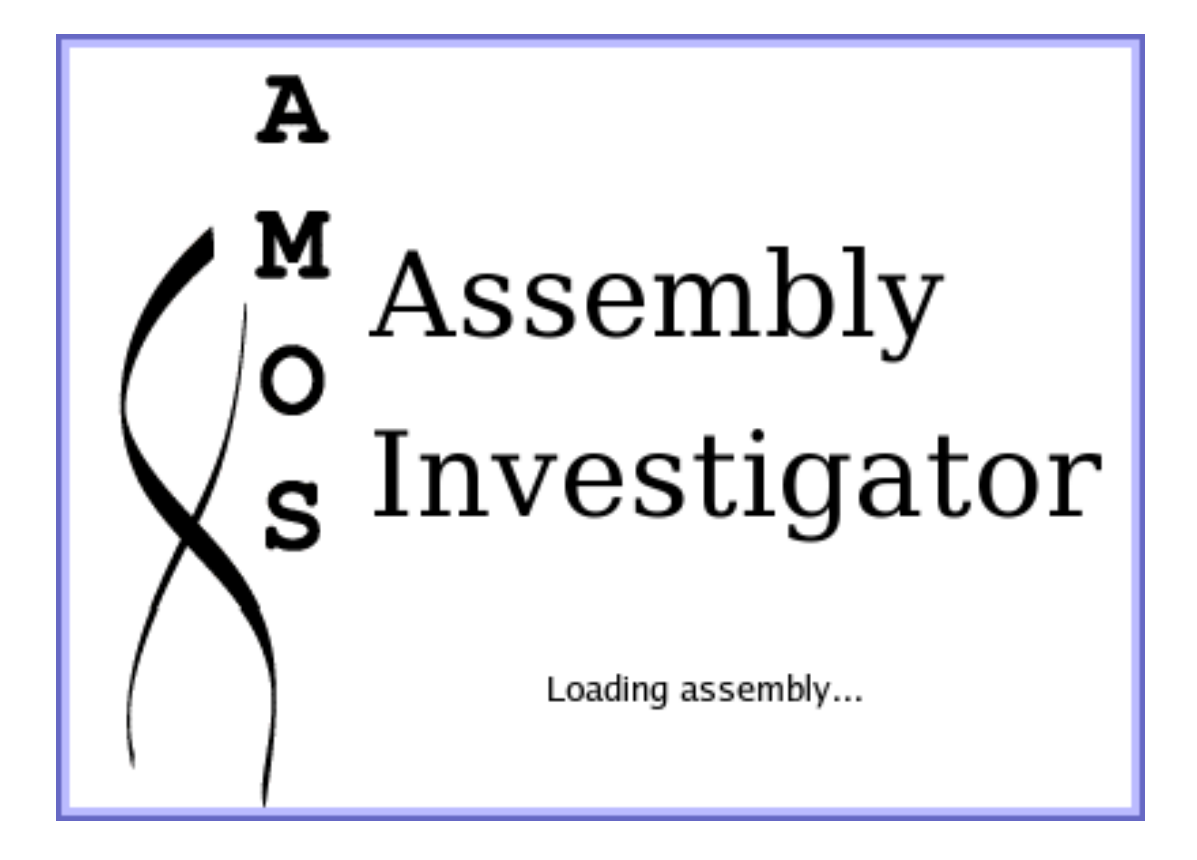

## Assembly Investigator Goals

#### Interactively explore and analyze

- $\overline{\phantom{a}}$  Libraries
	- Insert Sizes, Read Length, Inserts
- **Scaffolds & Contigs** 
	- $\blacksquare$ Sizes, Composition, Sequence, Multiple Alignment, SNP Barcode
- $\overline{\phantom{a}}$  Inserts
	- $\mathbf{r}$ Happiness, Coverage, CE Statistic
- $\overline{\phantom{a}}$  Reads
	- **EXPC** Clear Range, Quality Values, Chromatograms
- **E** Features
	- П Arbitrary regions of interest
	- П Including Misassembly Signatures!!!

## Main Window: Contig View

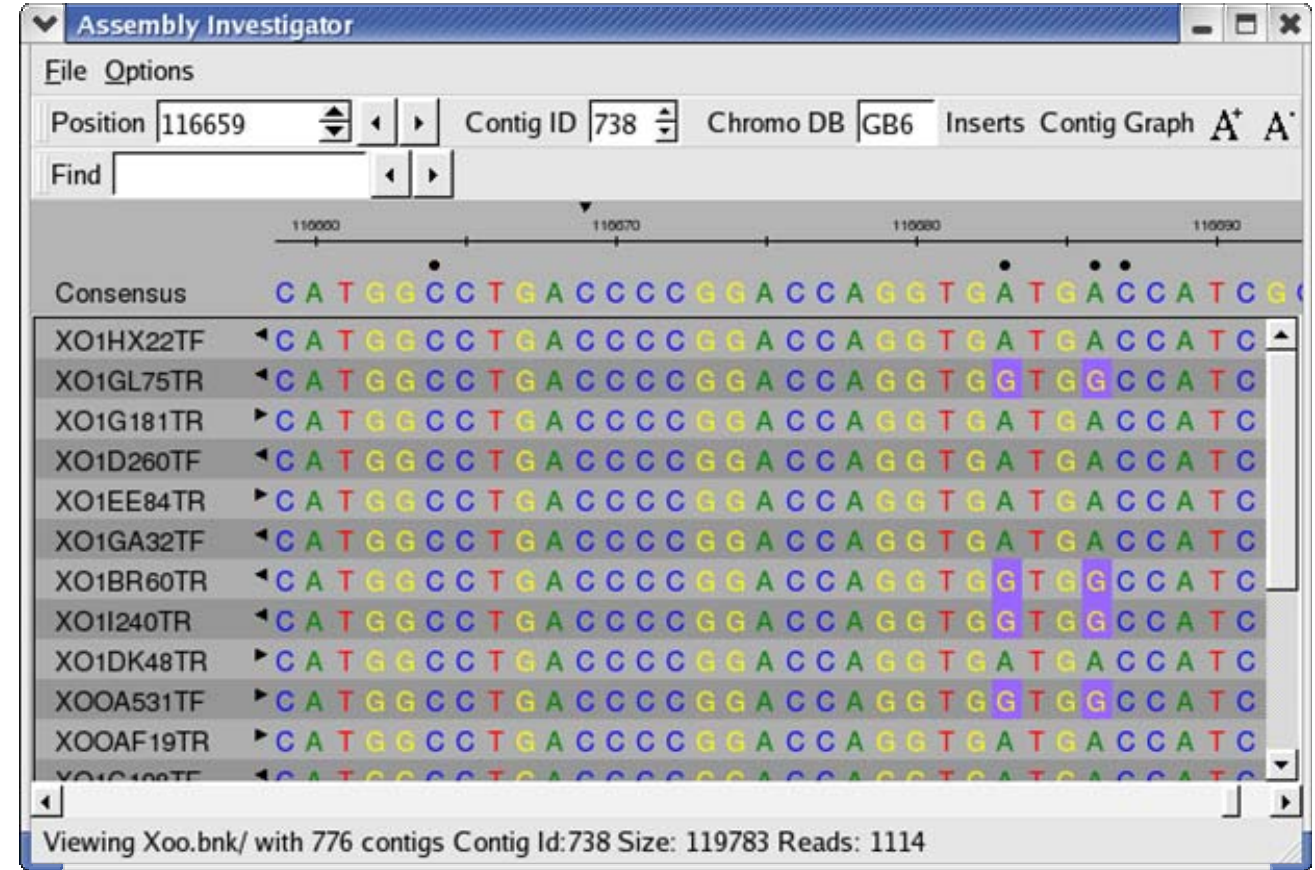

# Main Window: Contig View

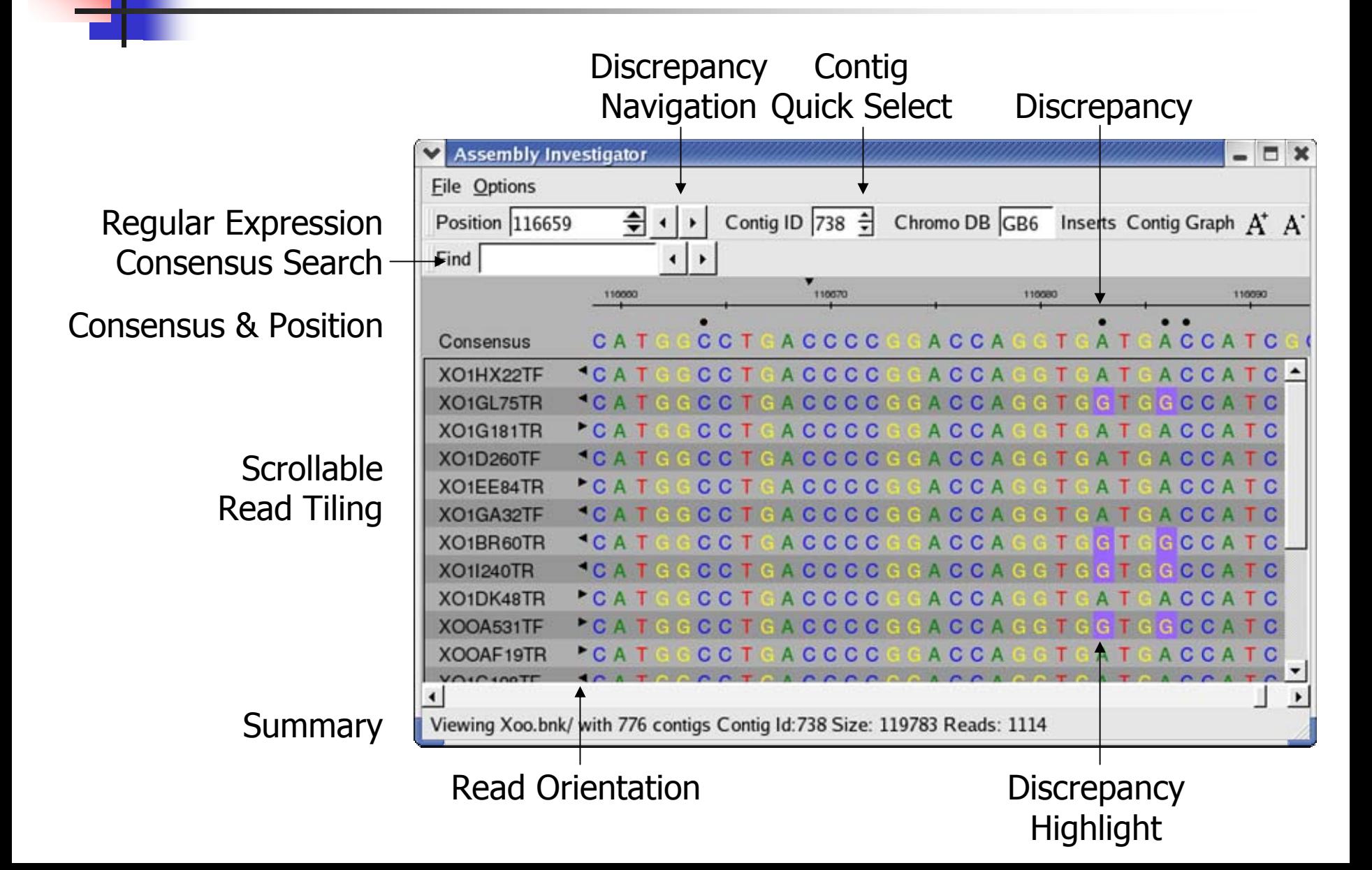

## Contig View Expanded

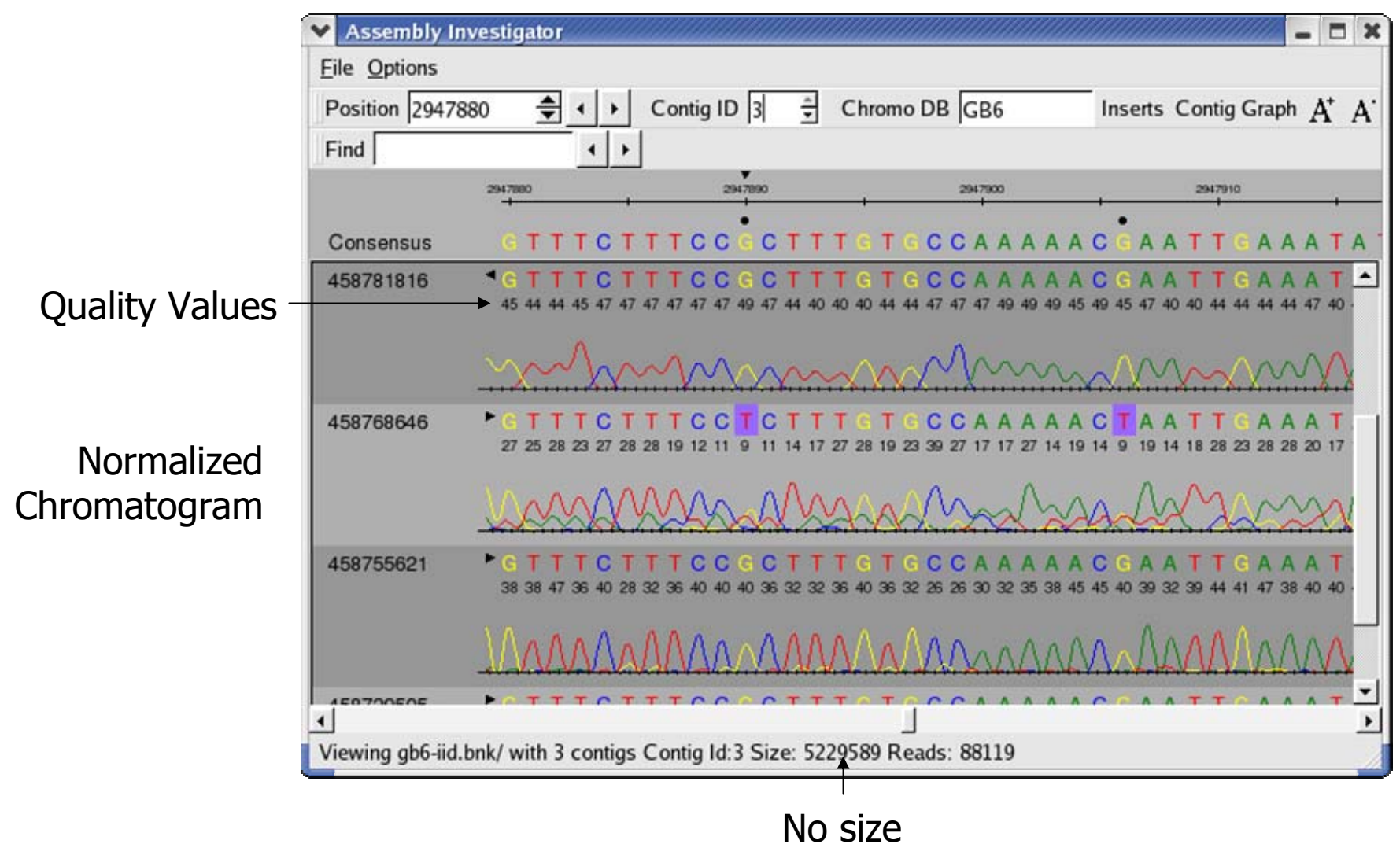

restrictions

#### Chromatogram View

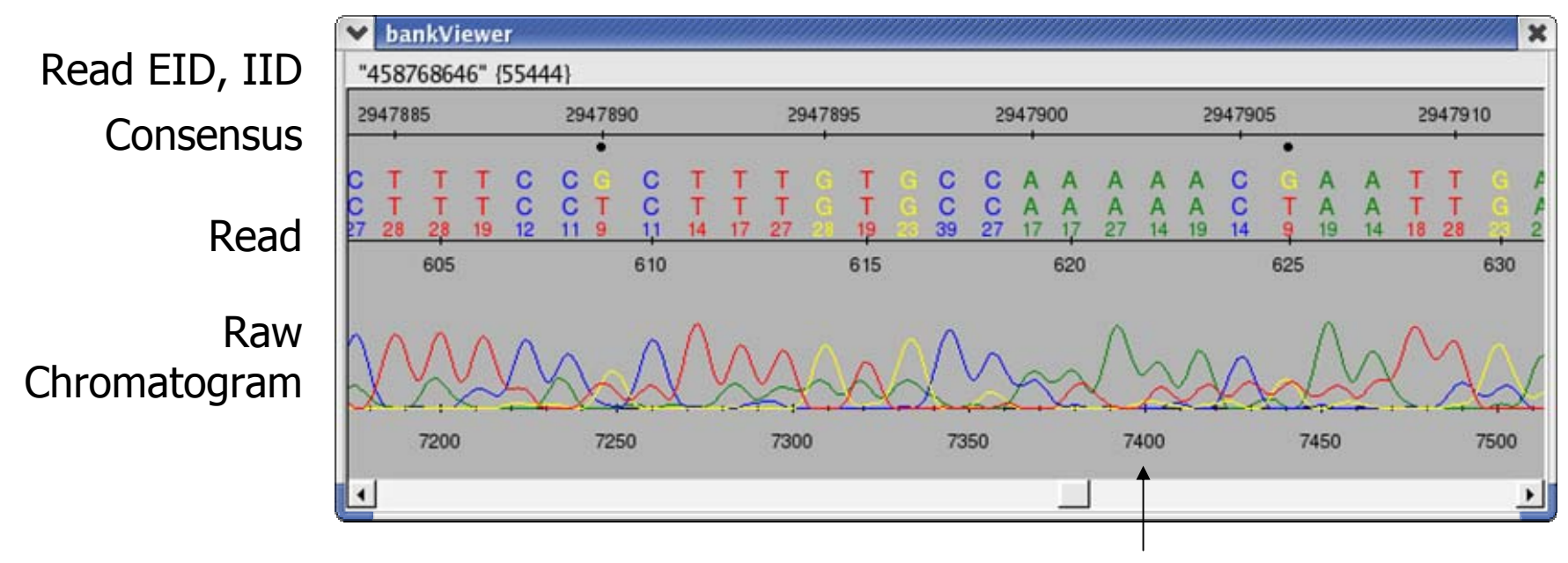

Chromatogram Position

Chromatograms are loaded from specified directories, or on demand from Trace Archive.

## Main Window: Contig View

Display Inserts

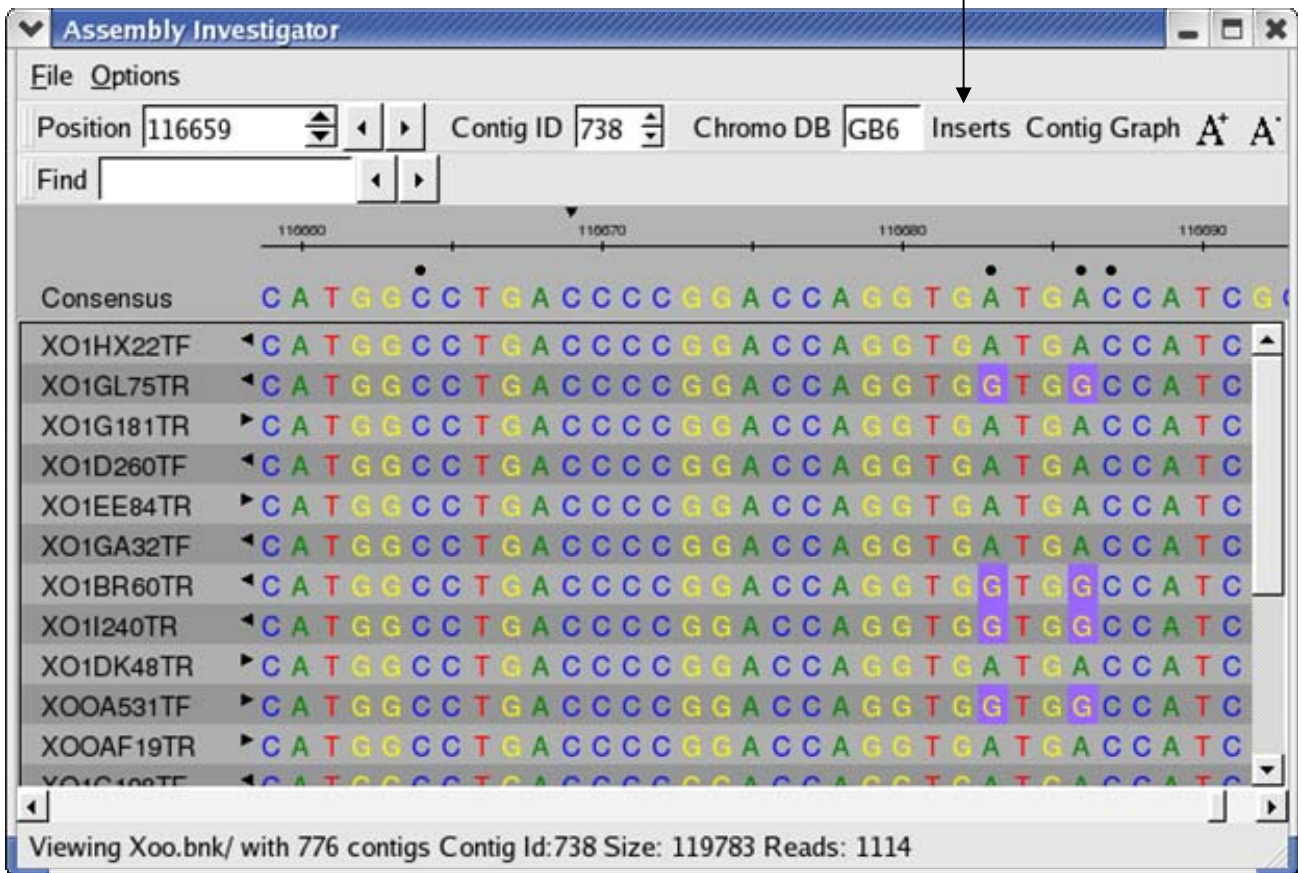

#### Insert View

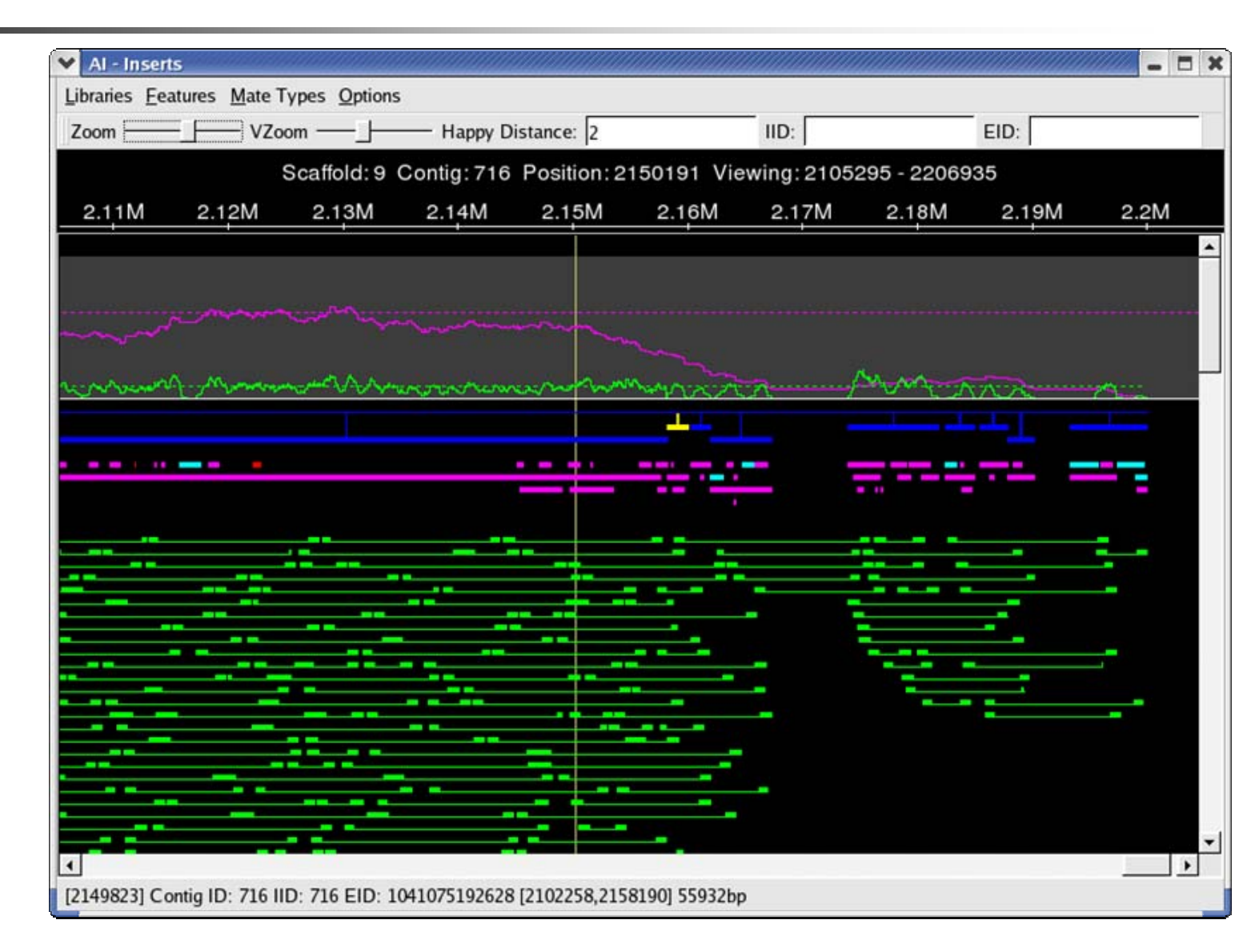

#### Insert View

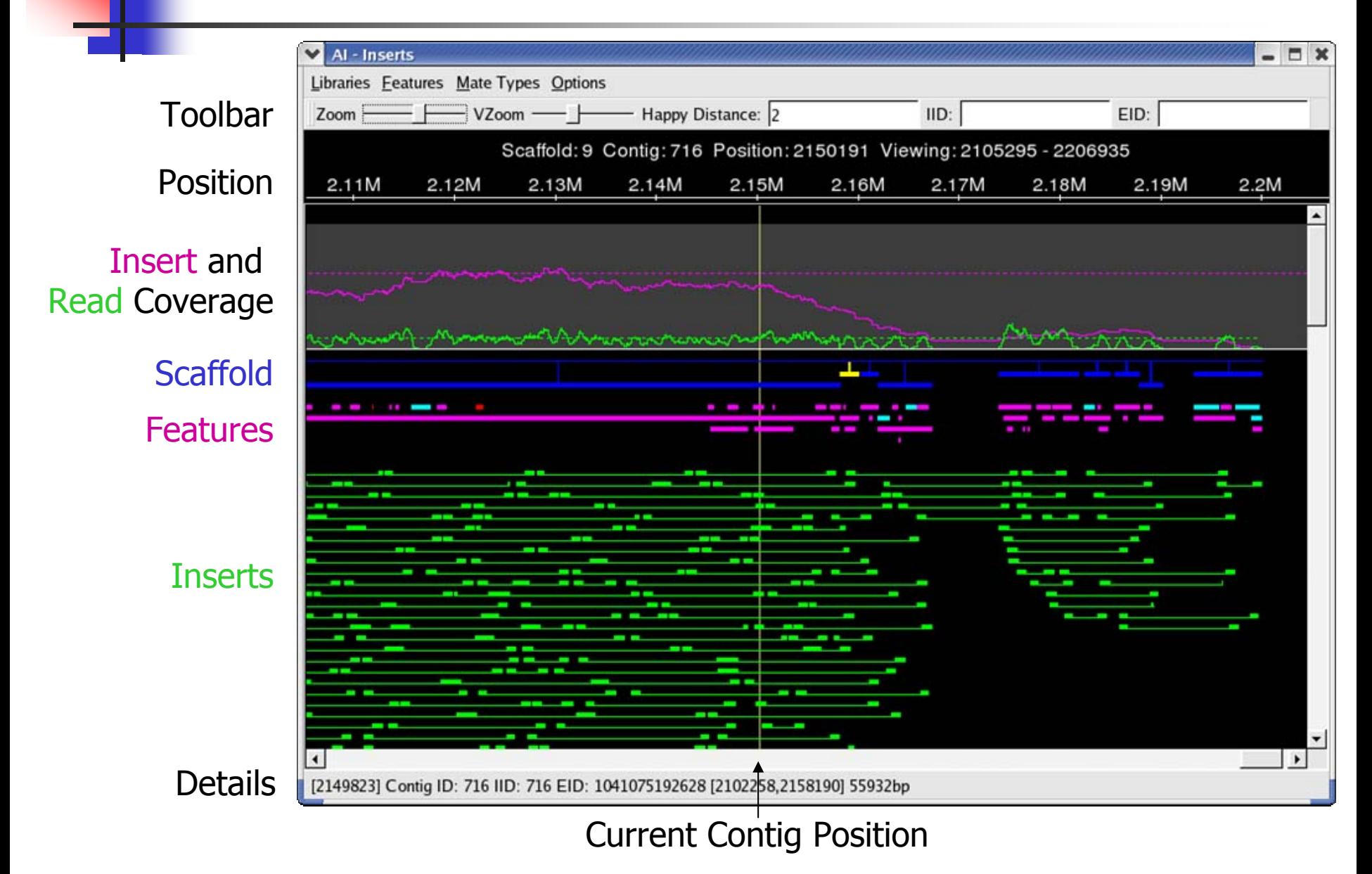

## Standard Feature Types

#### [B] Breakpoint Alignment ends at this position [C] Coverage Location of unusual mate coverage (asmQC) Loading Features: \$ loadFeatures bankname featfile Featfile format:Contigid type end5 end3 comment

[S] SNPs Location of Correlated SNPs

[U] Unitig Used to report location of surrogate unitigs in CA assemblies

[X] Other All other Features

## Insert Happiness

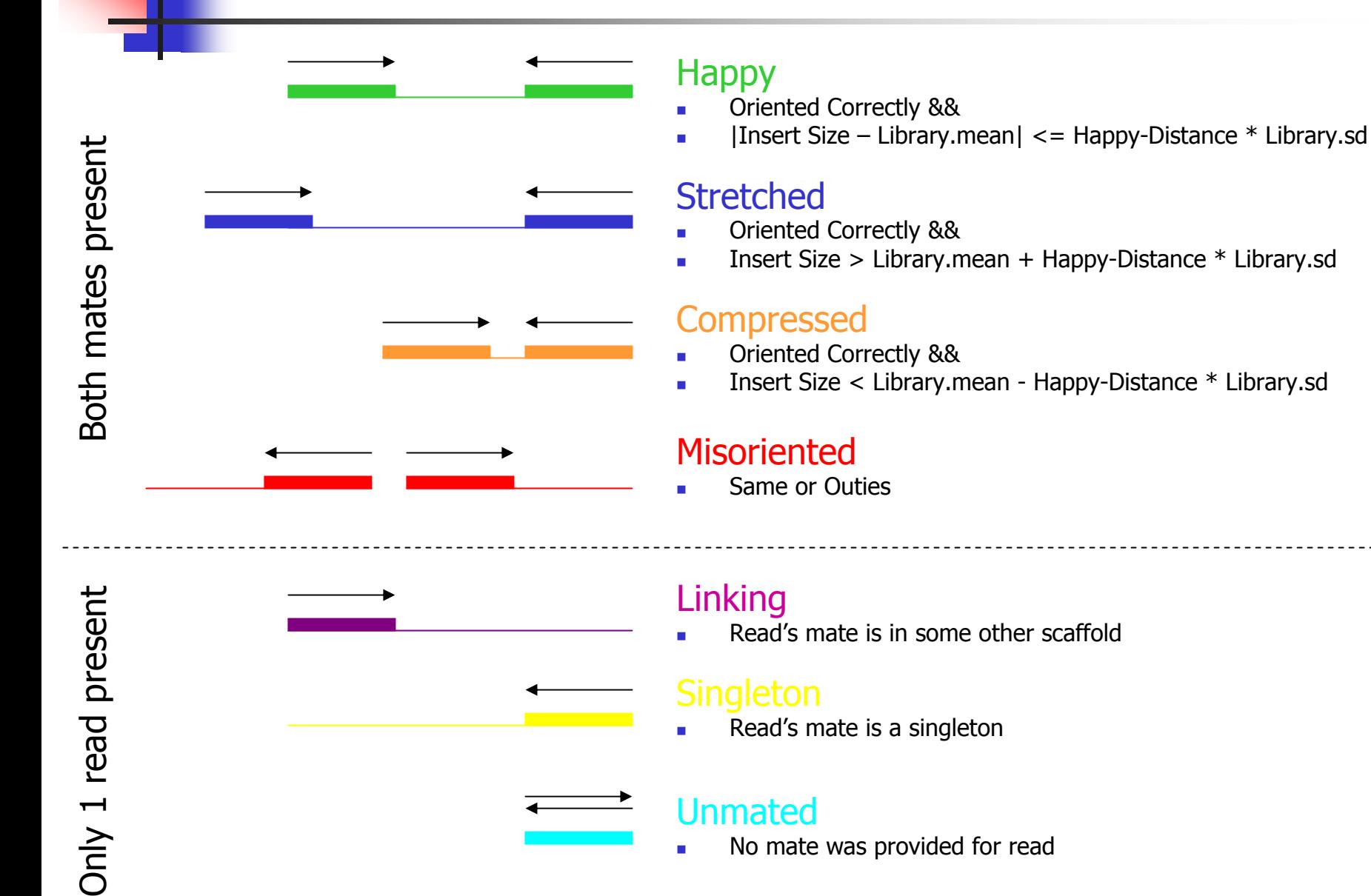

#### Histograms & Statistics

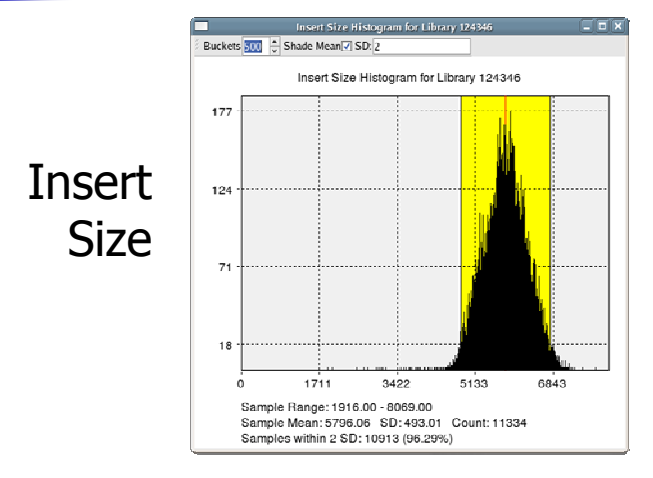

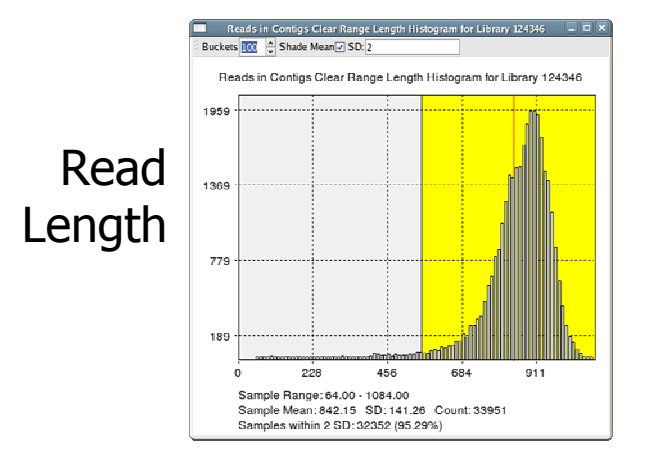

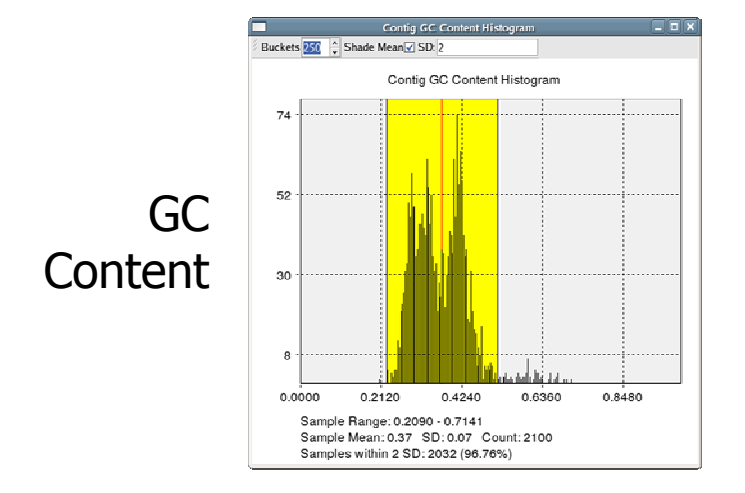

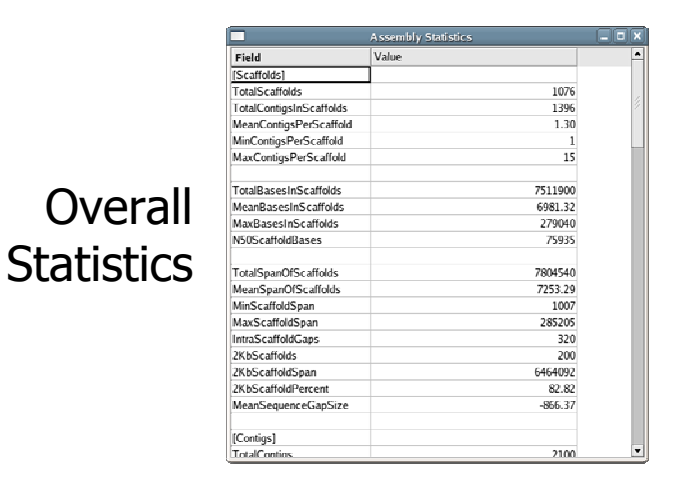

F Bird's eye view of data and assembly quality

#### Assembly Reports

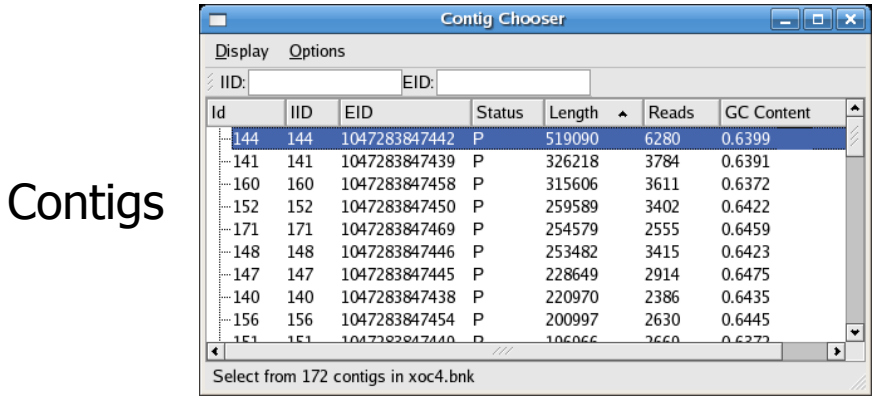

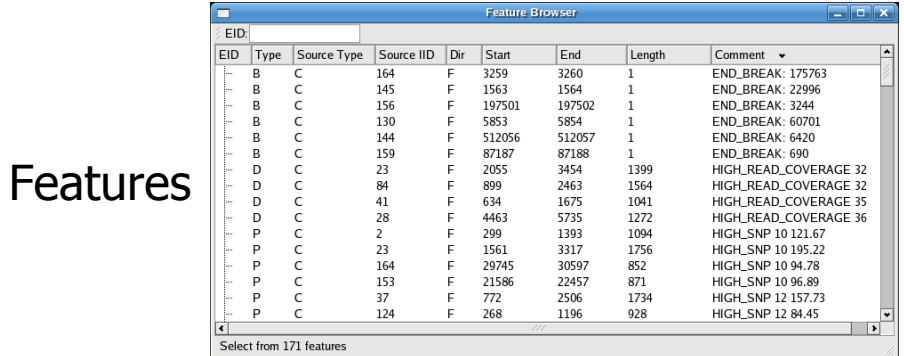

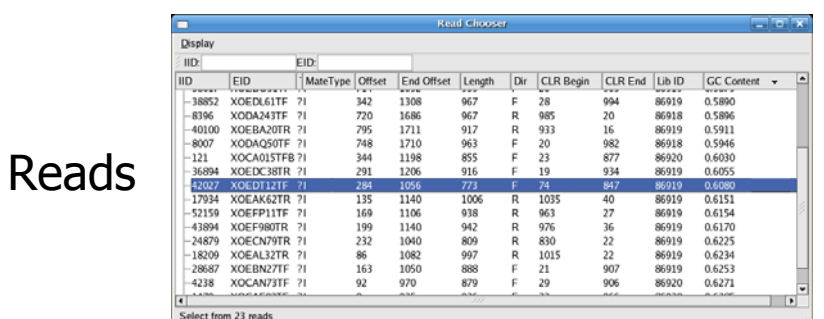

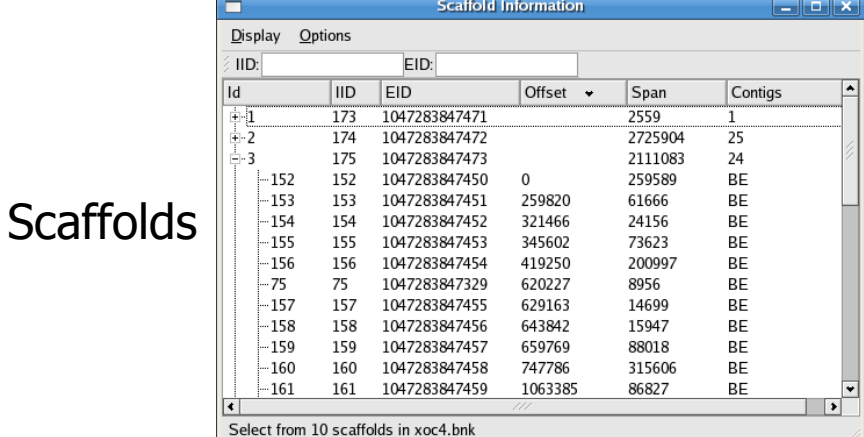

**Full Integration: "Double click takes you there"** 

#### Assembly Reports

#### Misassembly Walkthough: Correlated SNPs

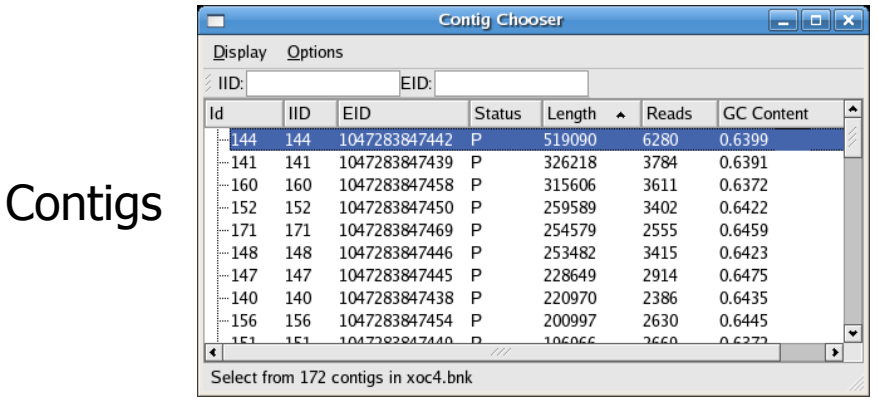

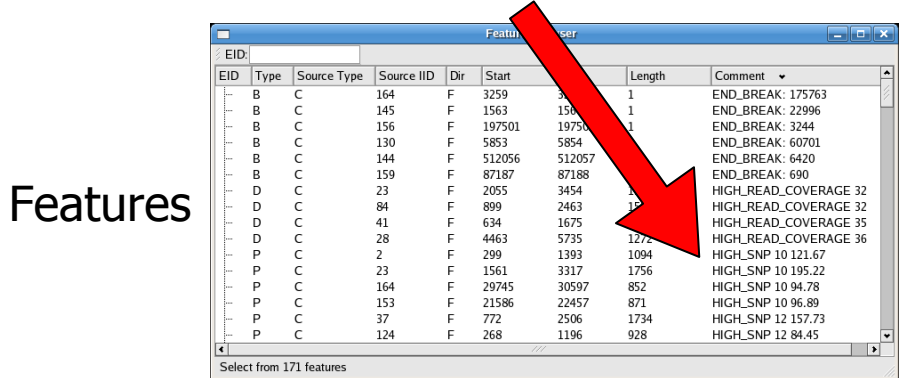

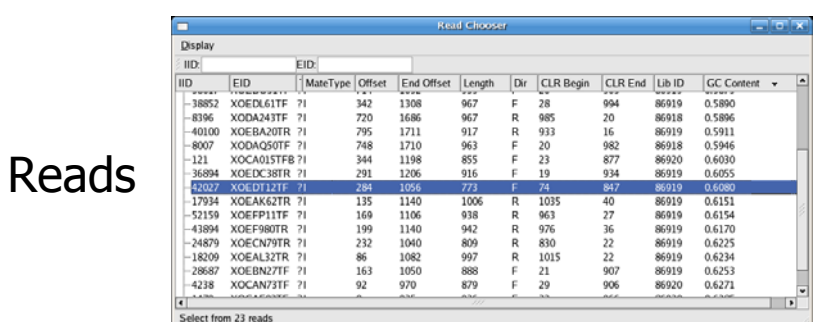

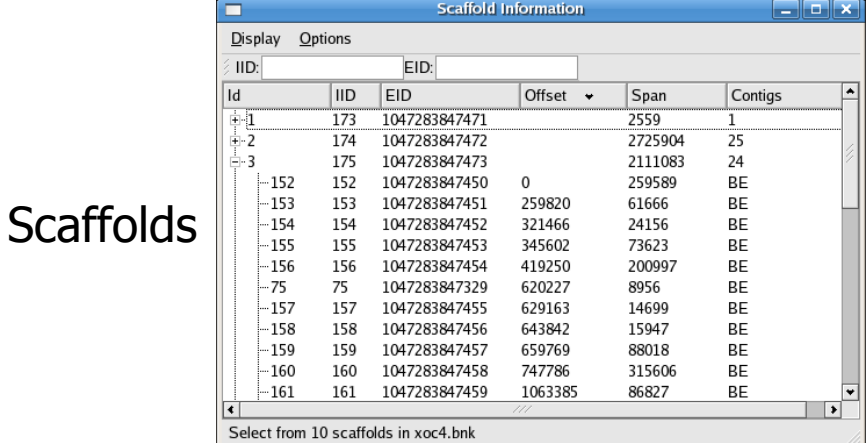

**Full Integration: "Double click takes you there"** 

#### SNP View

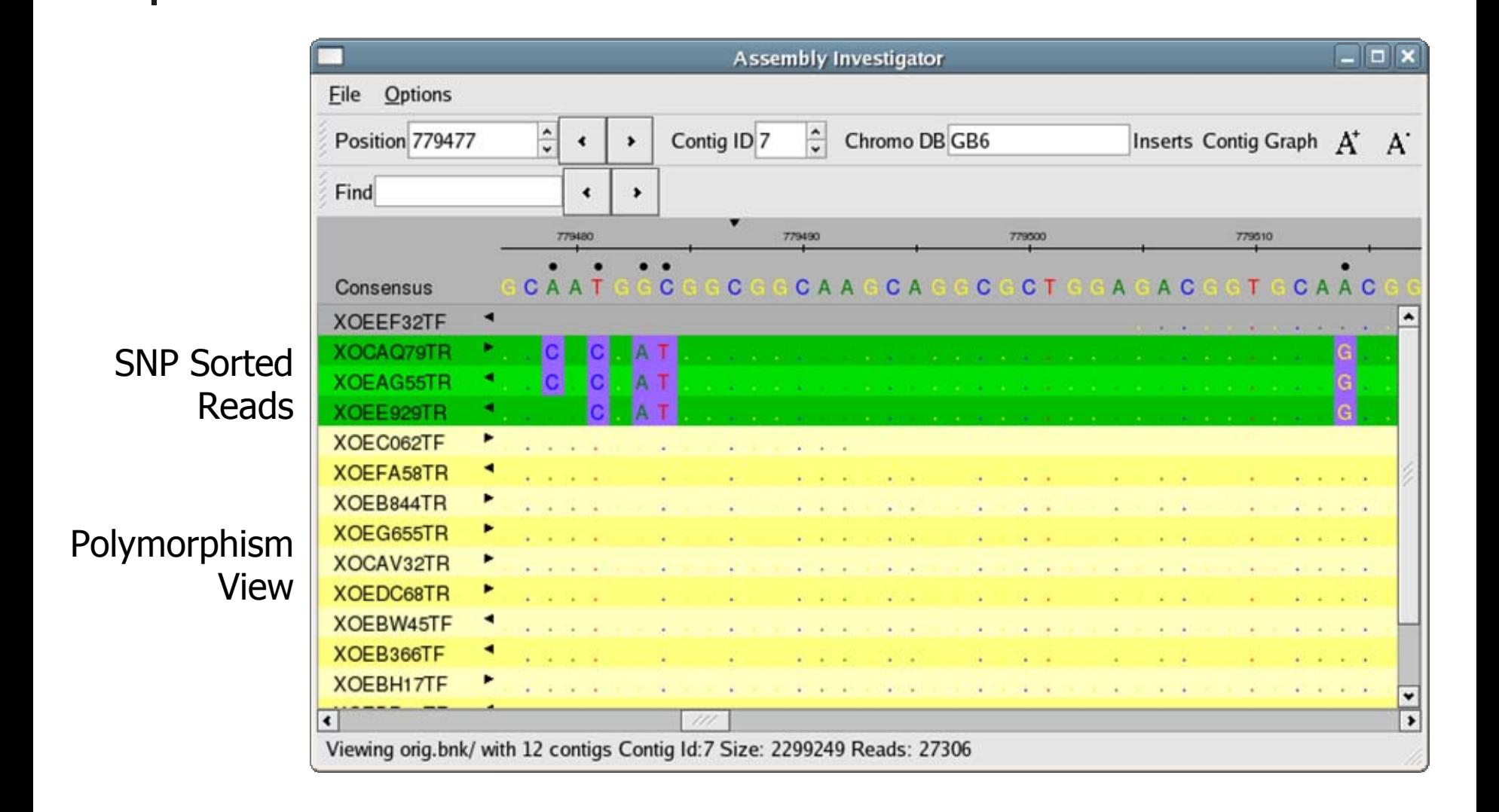

#### SNP View

Zoom Out

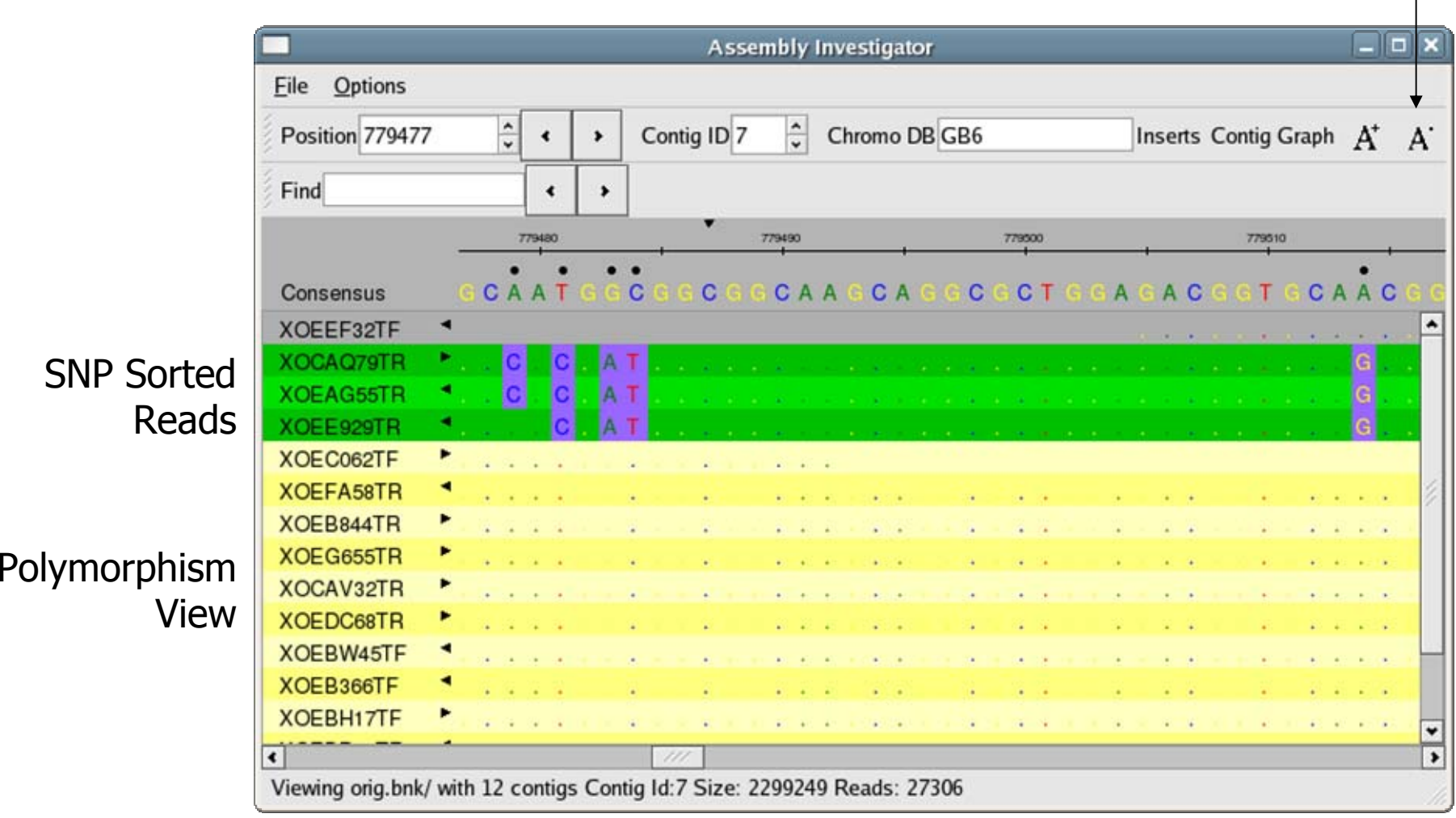

#### SNP Barcode

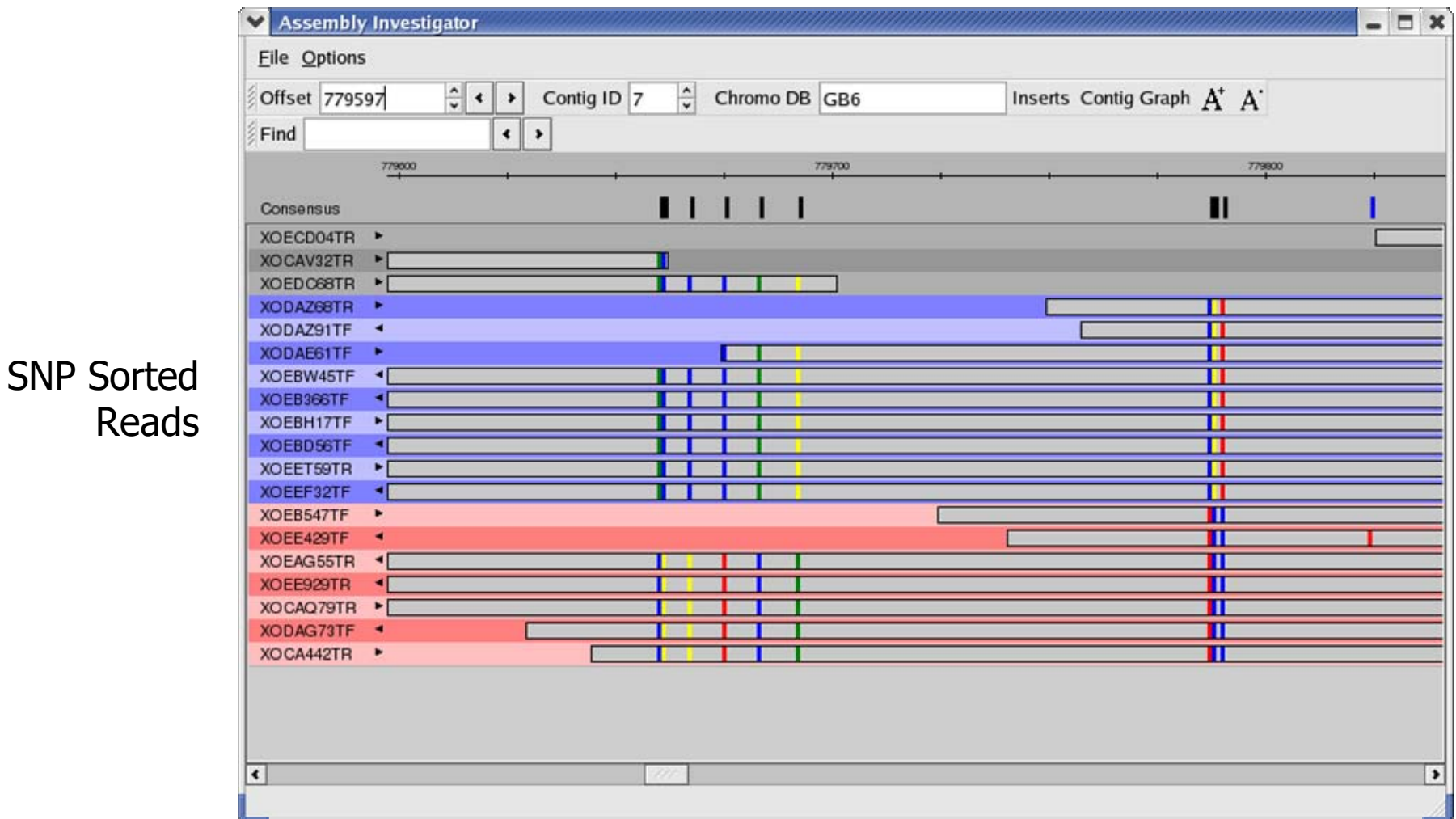

Colored Rectangle indicate the positions and composition of the SNPs

#### SNP Barcode

Mate Happiness

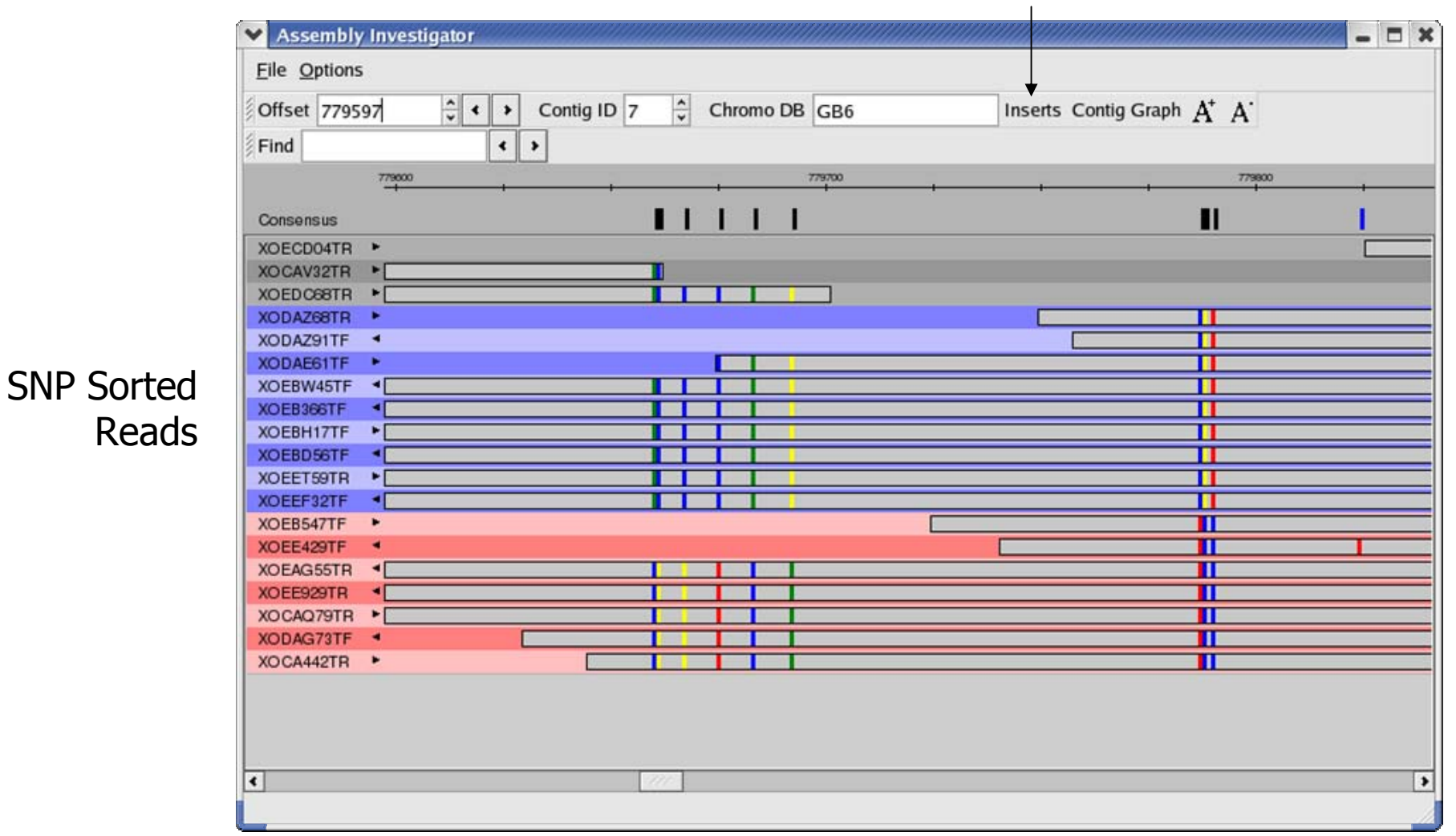

Colored Rectangle indicate the positions and composition of the SNPs

#### Insert View

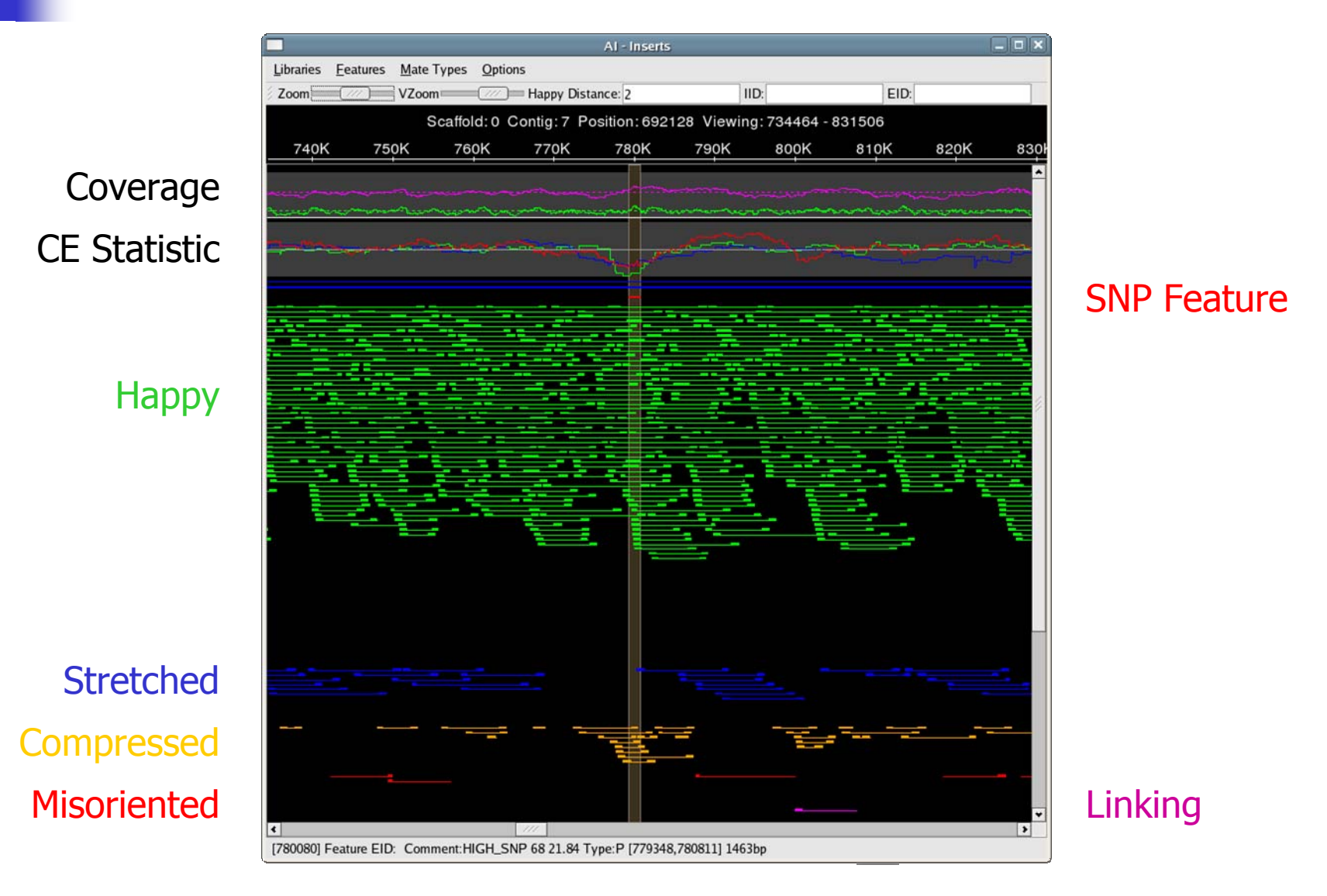

## Collapsed Repeat

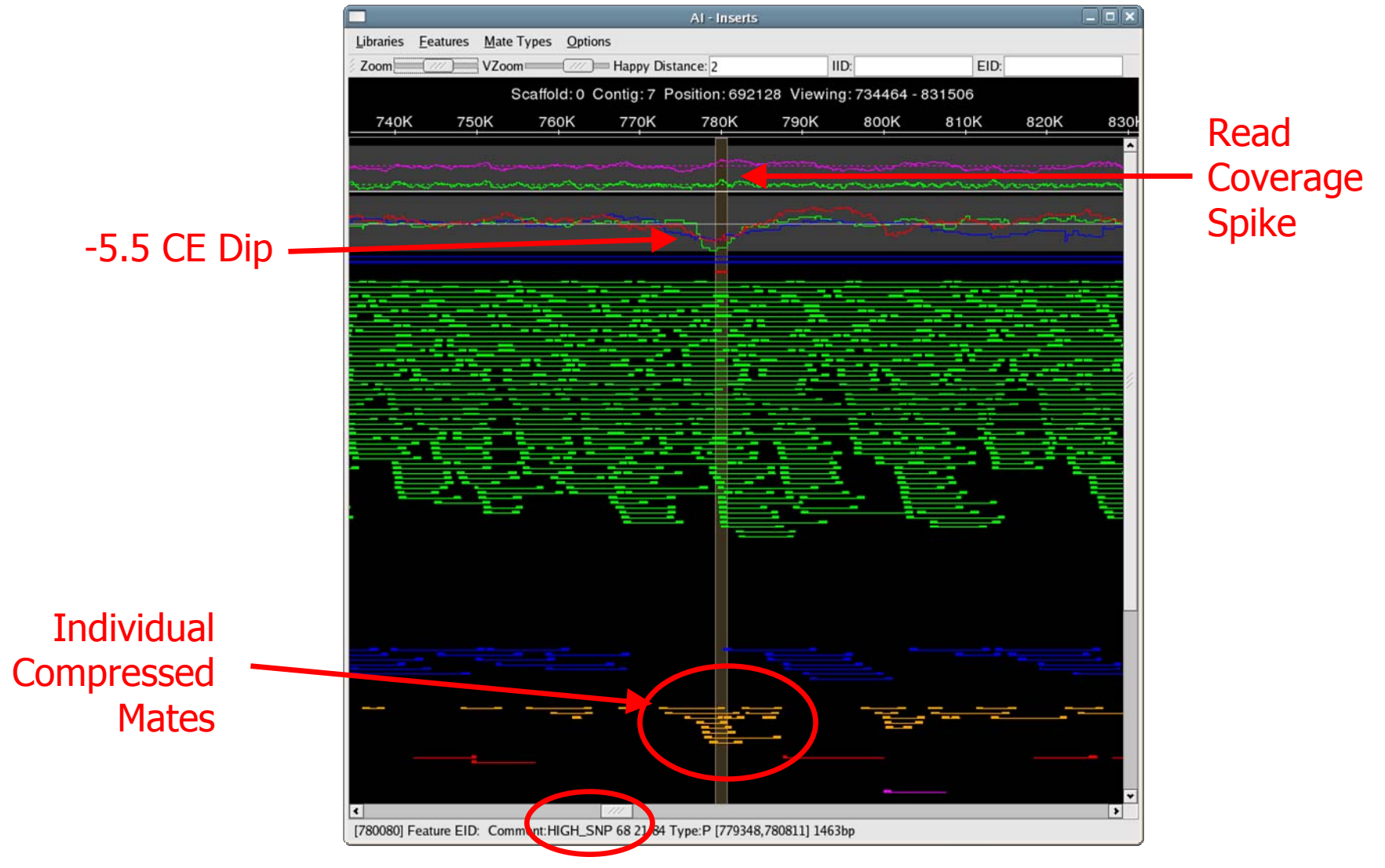

68 Correlated SNPs

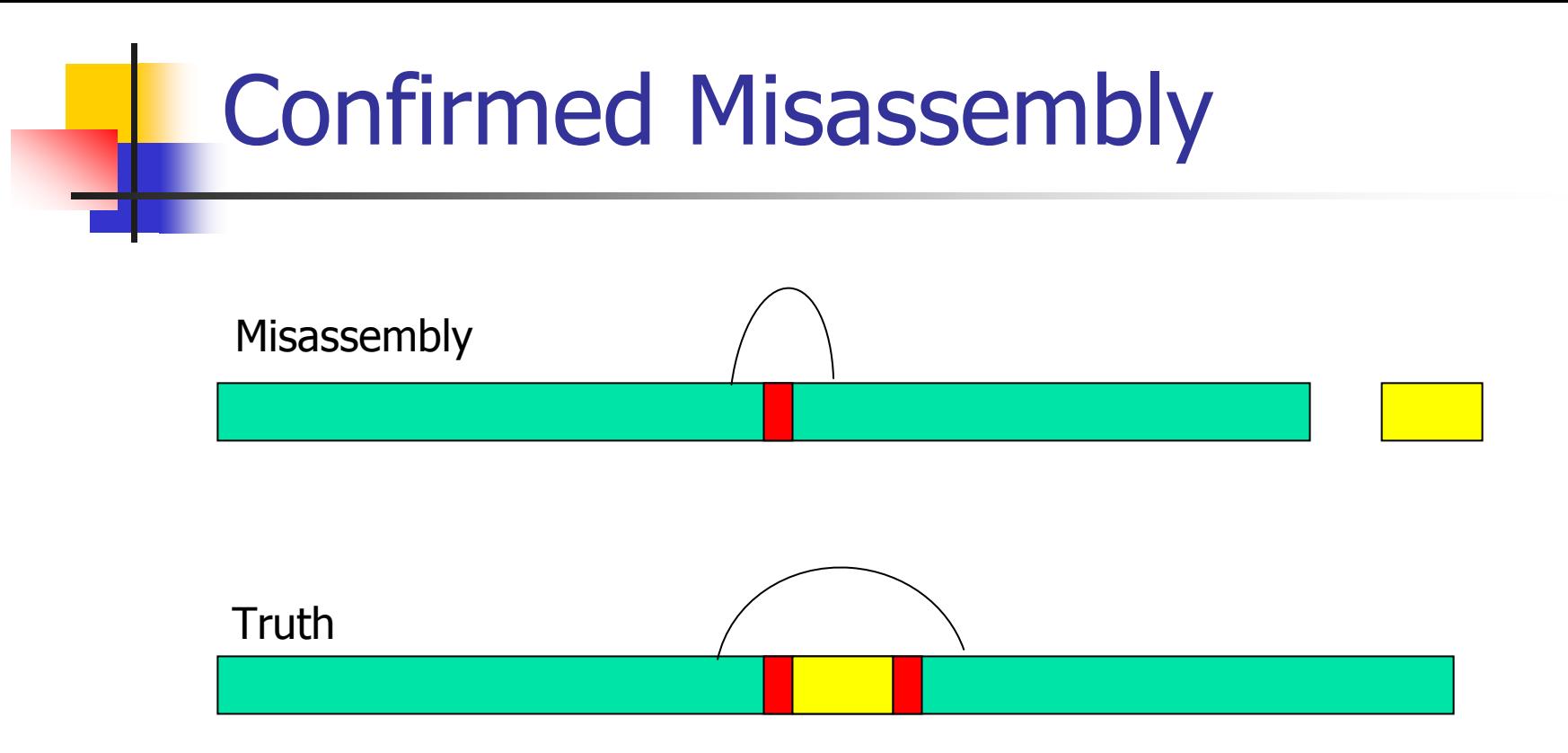

#### Collapsed repeat

- F Compressed mates (-5.5 CE Stat)
- **Correlated SNPs (68 Positions within 1400bp)**
- **Spike in Read Coverage**

#### Fixing collapsed repeats with AMOS

- 1. Select reads and mates in region of collapse.
	- AMOS: findMissingMates, select-reads
- 2. Reassemble those reads with stricter parameters.
	- AMOS: minimus
- 3. Inspect new assembly to ensure misassembly was corrected.
	- AMOS: amosvalidate, Assembly Investigator
- 4. Patch the collapsed region of the original assembly with corrected version.
	- AMOS: stitchContigs

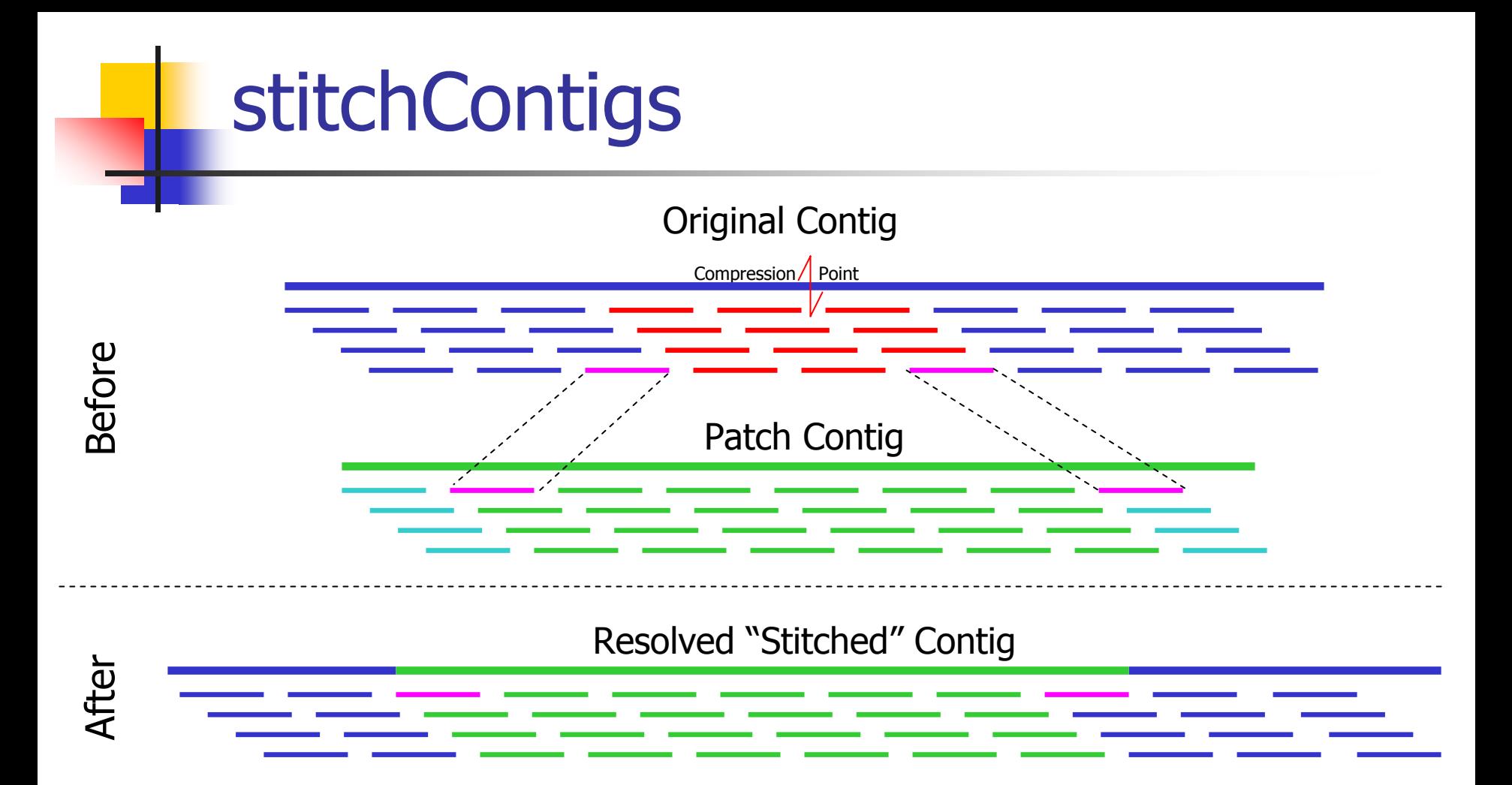

- × Replace the reads between the stitch reads in the original contig with corresponding region in the patch contig.
- F. Can also close gaps or fix contig ends

#### Current Research

#### $\overline{\phantom{a}}$ Misassembly signature detection

- **Read alignment breaks**
- П Singleton / Missing mate analysis
- П Integrated & Dynamic Thresholds of detection

#### **Automated assembly improvement**

- **Automatic contig patching**
- **Automatic repeat separation**
- П Automatic parameter tuning
- F Exotic Assembly
	- ▉ Multiple haplotypes
	- **EXEC** Metagenomic assembly
	- u 454 & Sanger Sequencing Hybrids

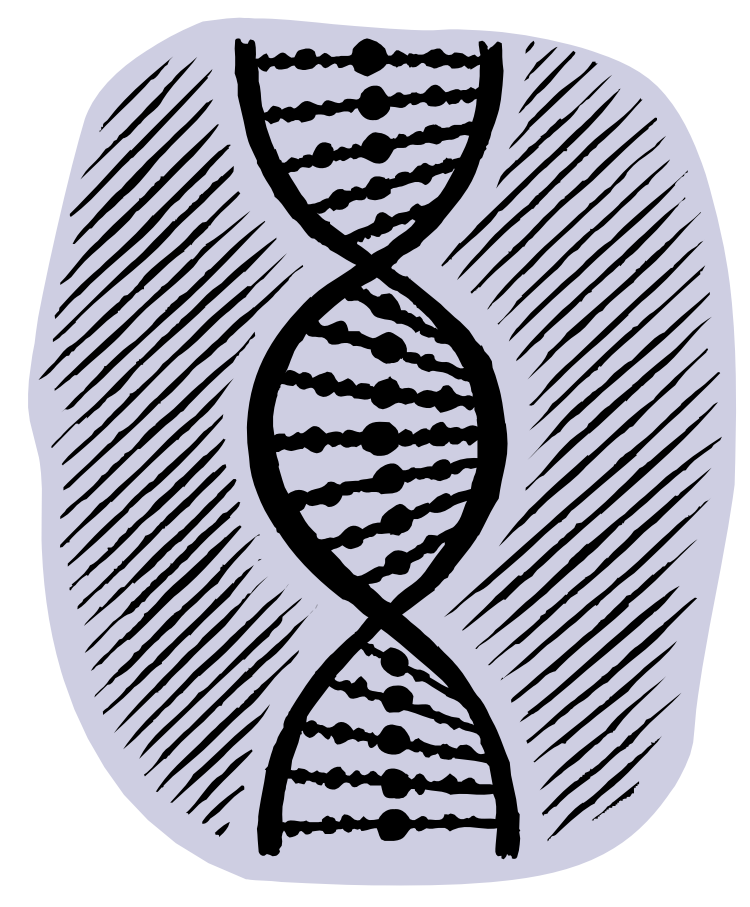

## More Information

- Contact AMOS
	- **[http://amos.sourceforge.net](http://amos.sourceforge.net/)**
	- **[amos-help \[ at \] lists.sourceforge.net](mailto:amos-help@lists.sourceforge.net)**
- $\mathbb{R}^n$ AMOS Team

A

- Art Delcher
- **Adam Phillippy**
- **-** Mihai Pop
- **Steven Salzberg**
- $\mathbb{R}^n$ Michael Schatz
- $\mathbb{R}^n$ Dan Sommer

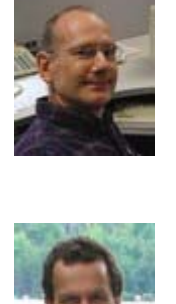

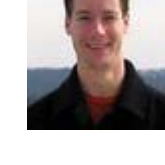

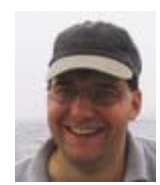

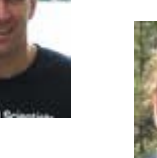

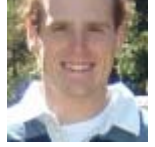

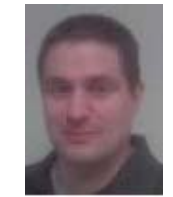